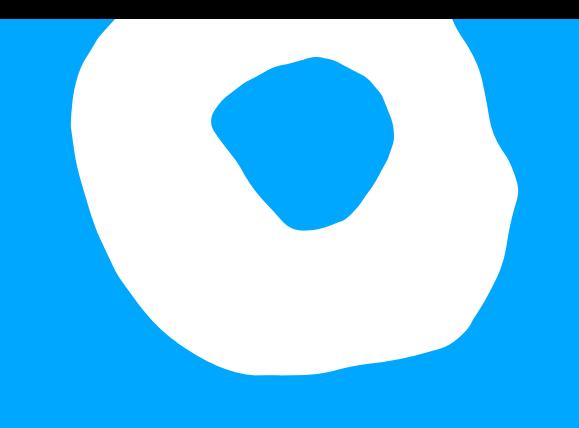

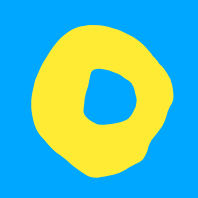

# **Scaling Team Delivery using Standardisation**

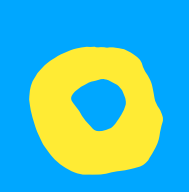

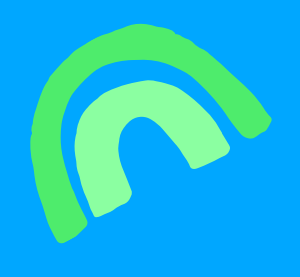

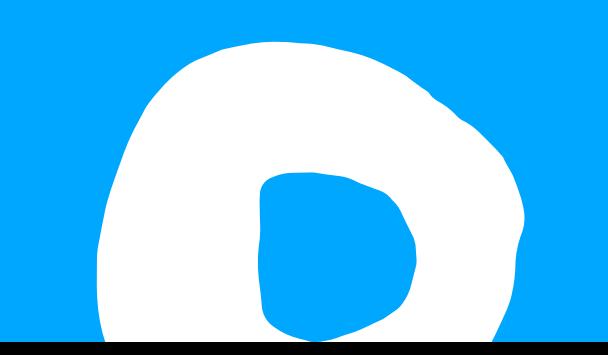

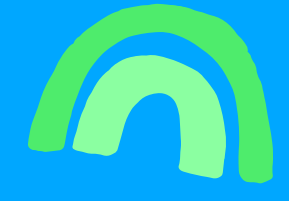

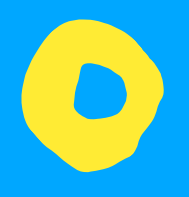

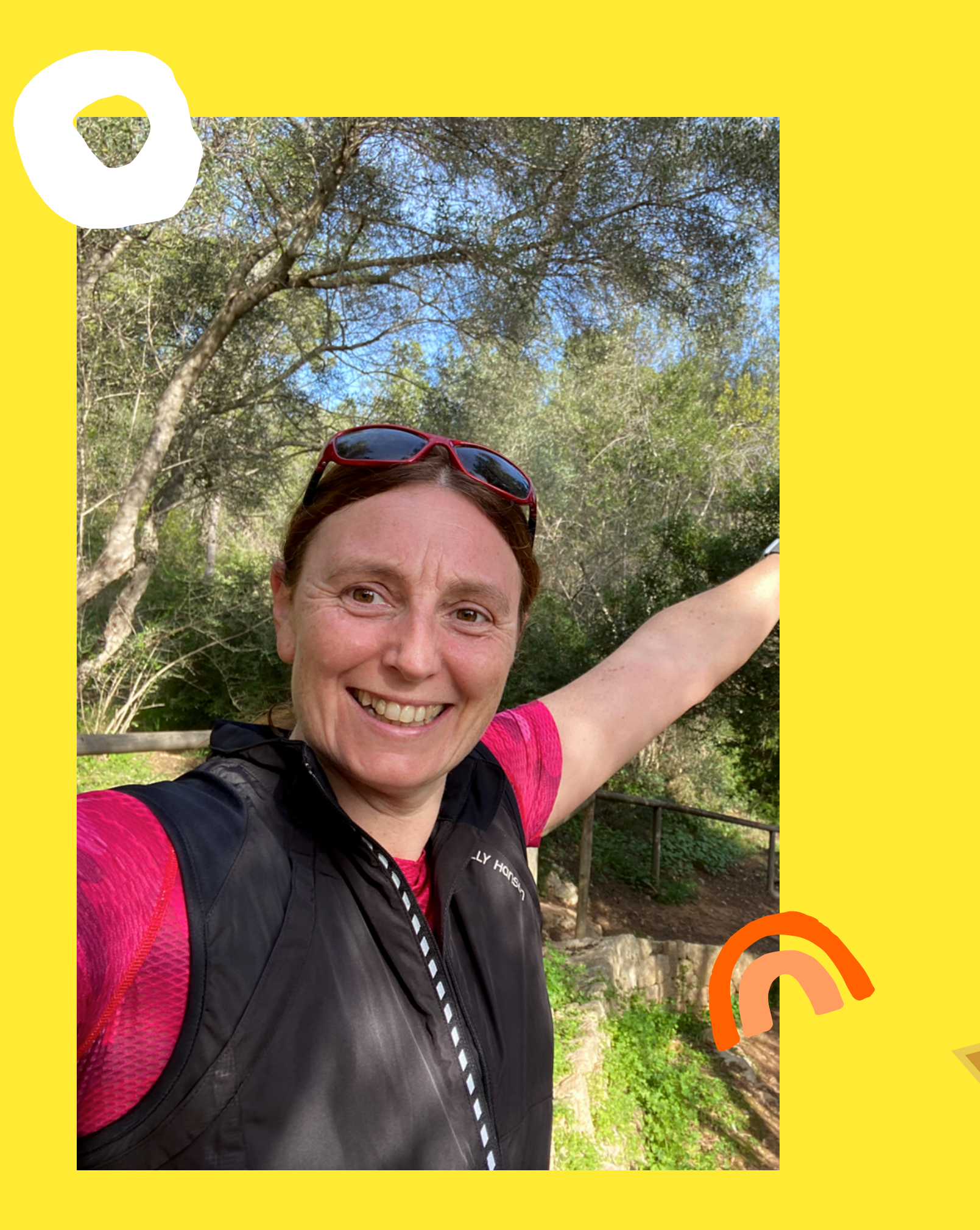

### **Debbie O'Brien Head Developer Advocate at Bit**

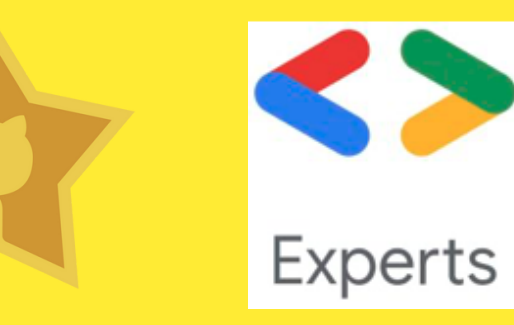

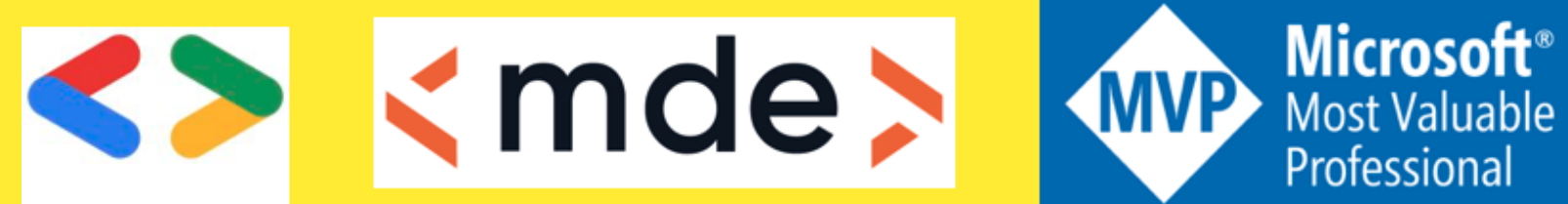

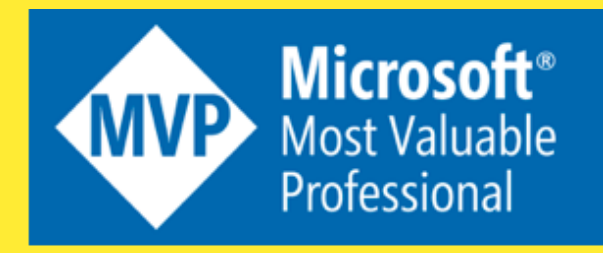

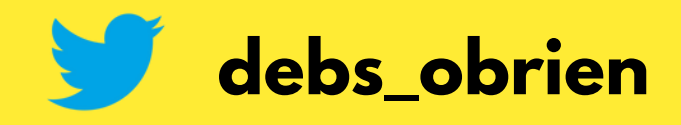

### **The Perfect Team**

- Long term devs
- Work well together
- Know what you expect
- They do everything perfect

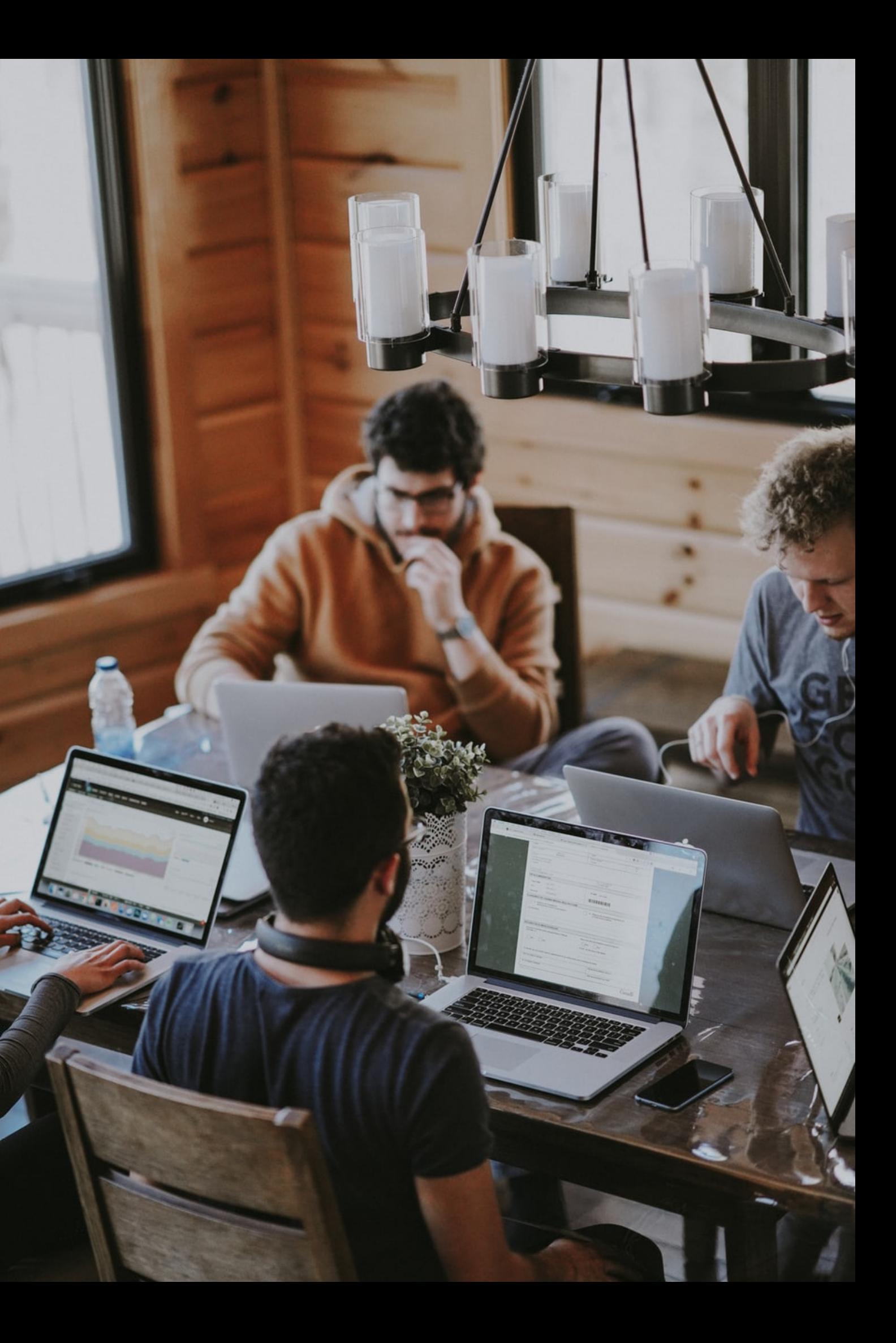

### **Reality**

- Devs leave
- New devs join
- Devs get promoted and lead their own teams
- Teams get bigger as company scales

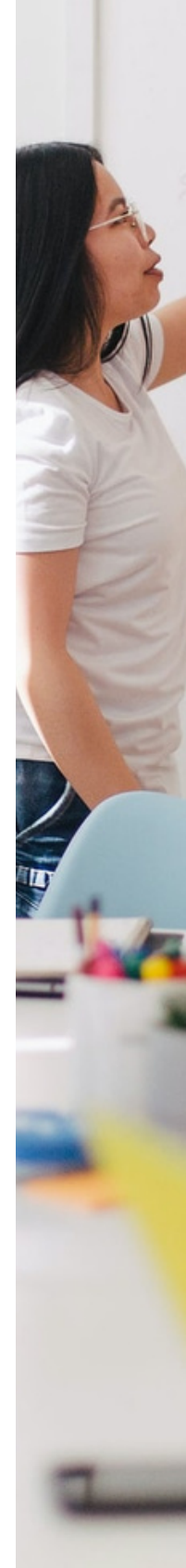

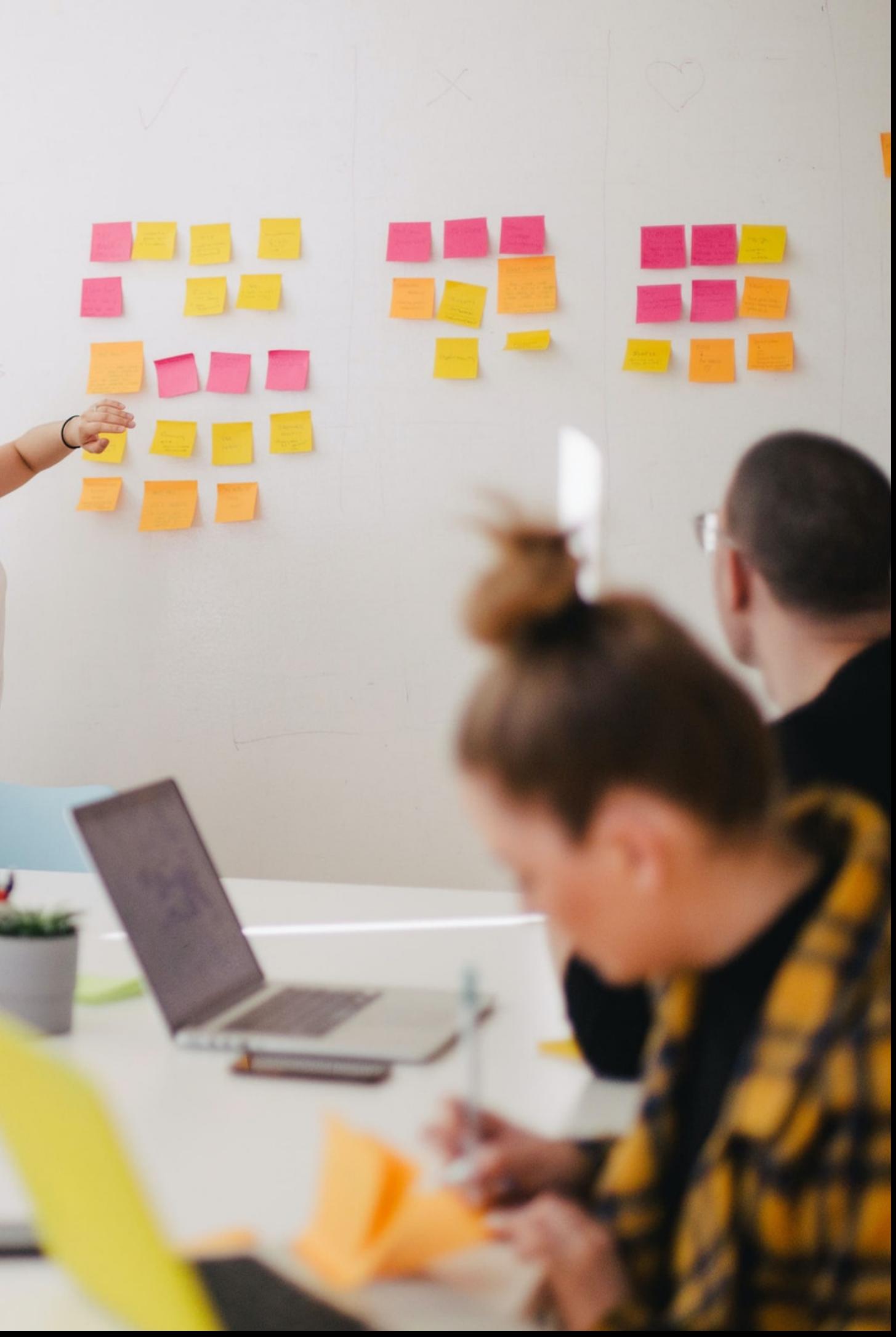

## **How do you**

- keep up with constant team changes
- deliver software that looks like it was built by one team
- · onboard new devs
- make sure they abide by standards

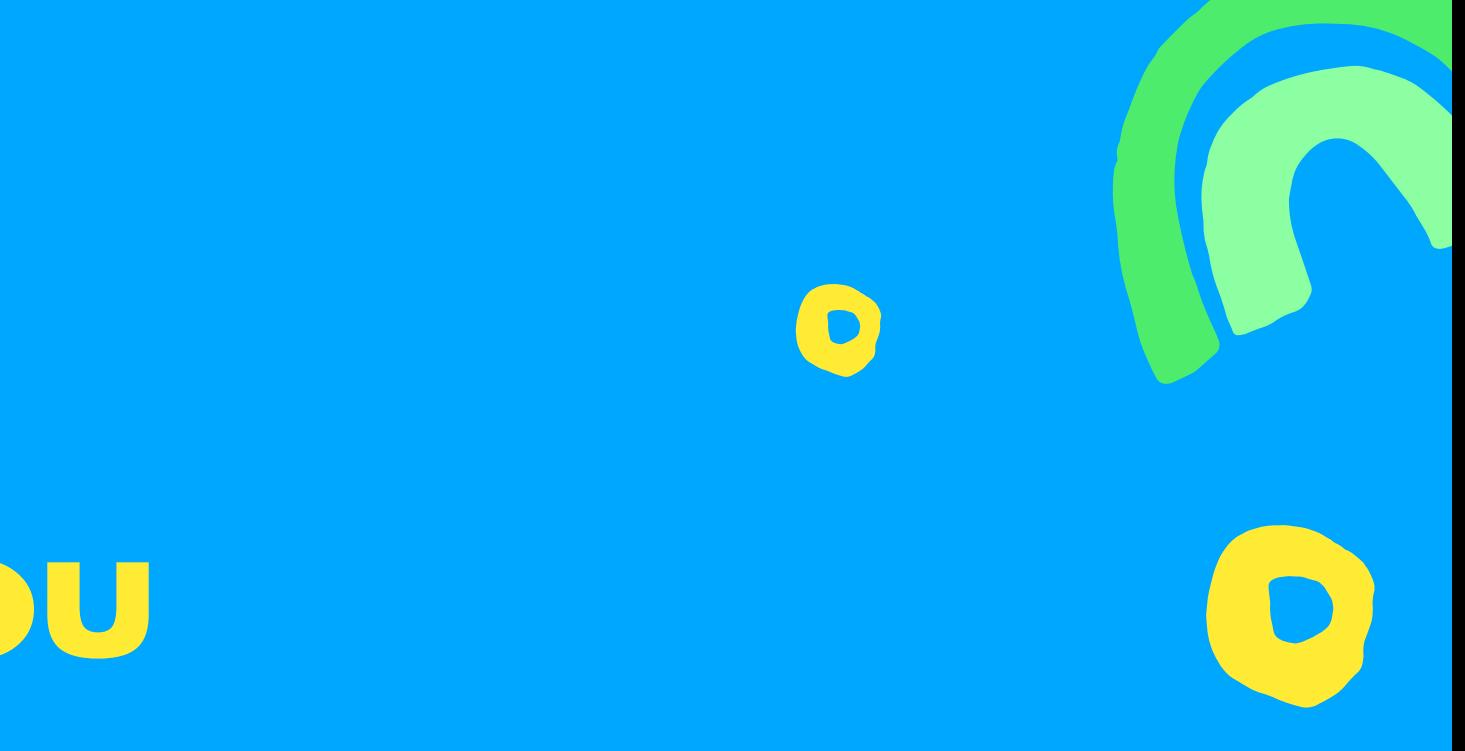

### **Write a 25 page booklet**

- Do use CSS Modules
- Do write tests
- Do use Testing Library
- Do document your components
- Do add code examples

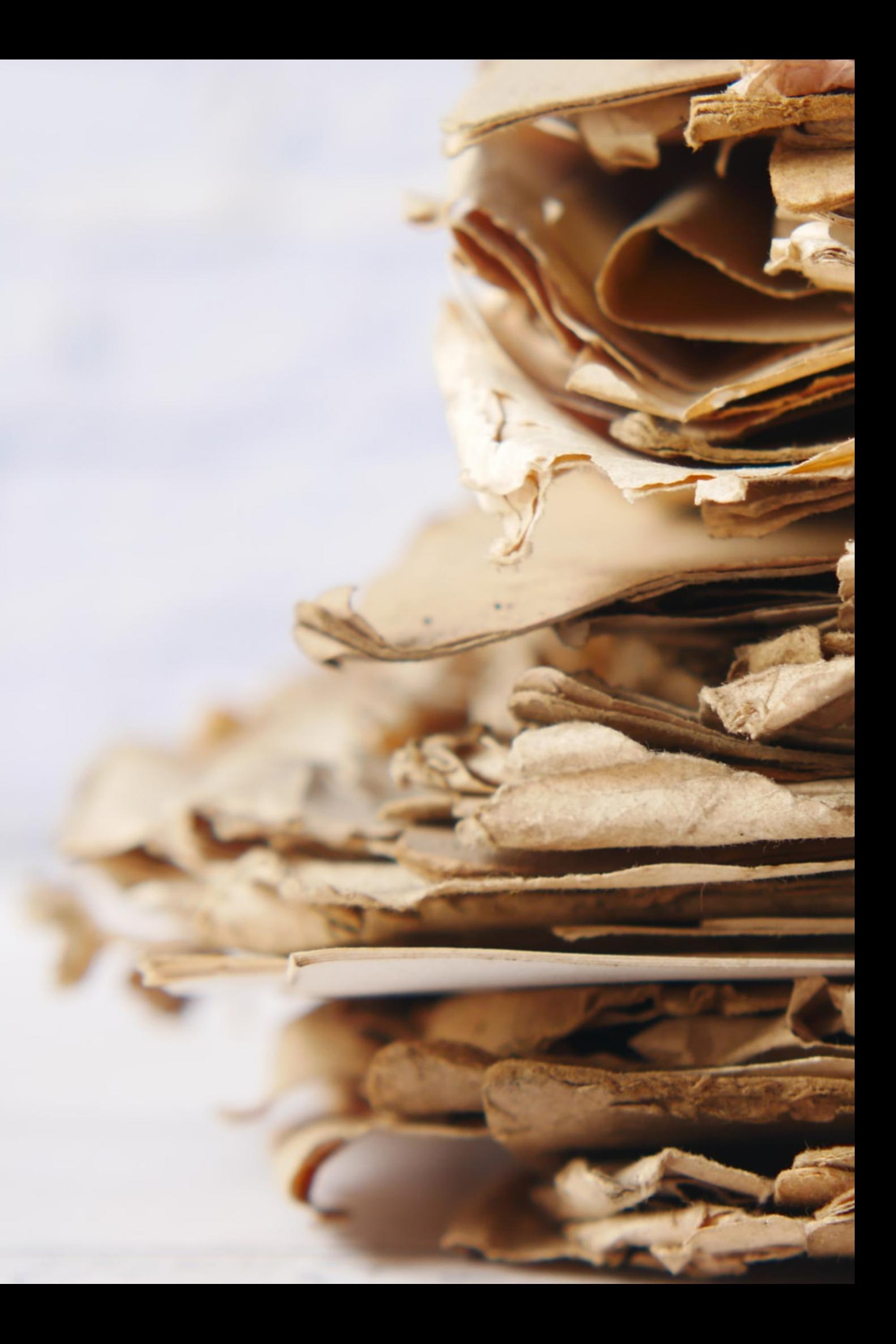

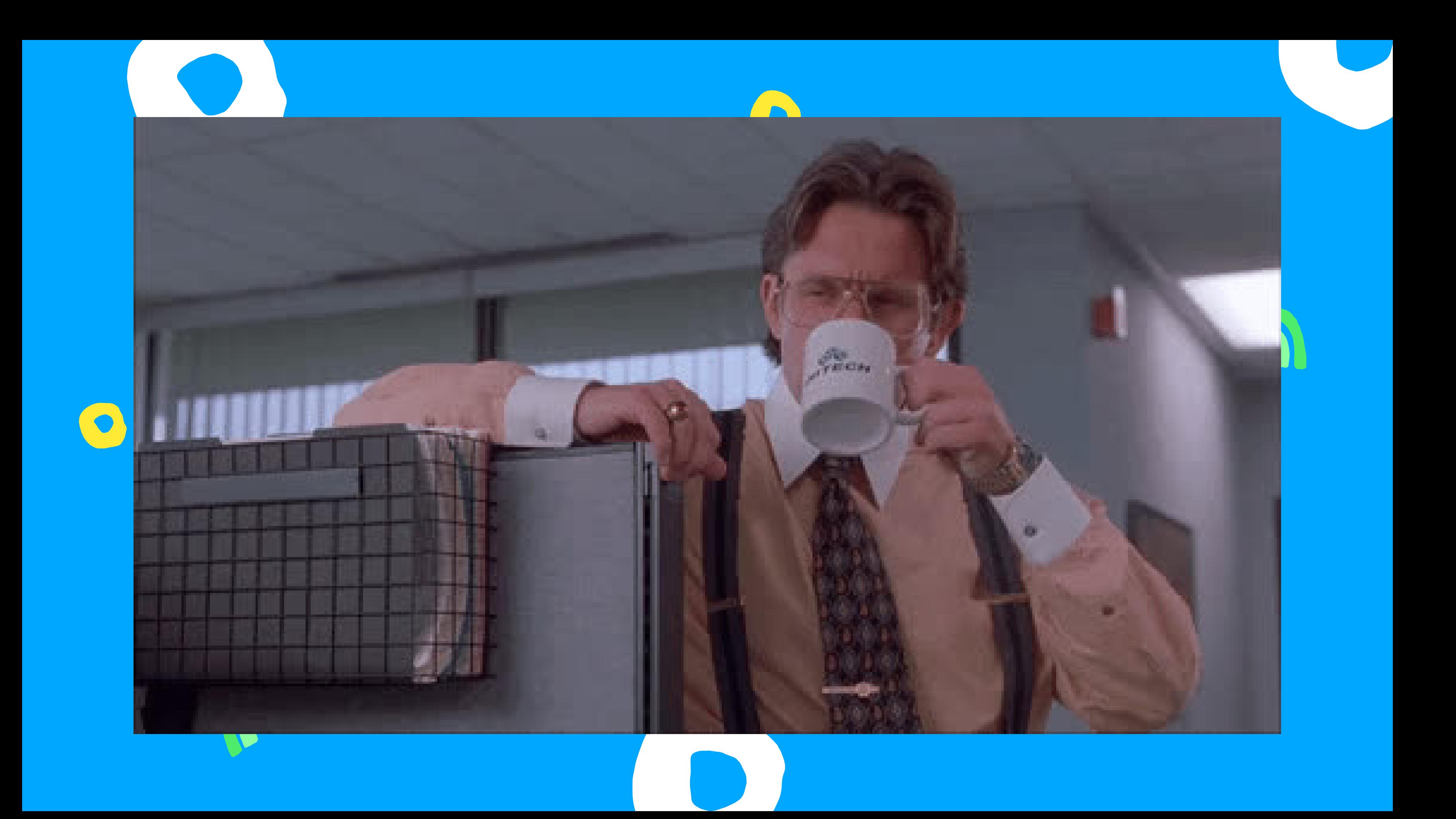

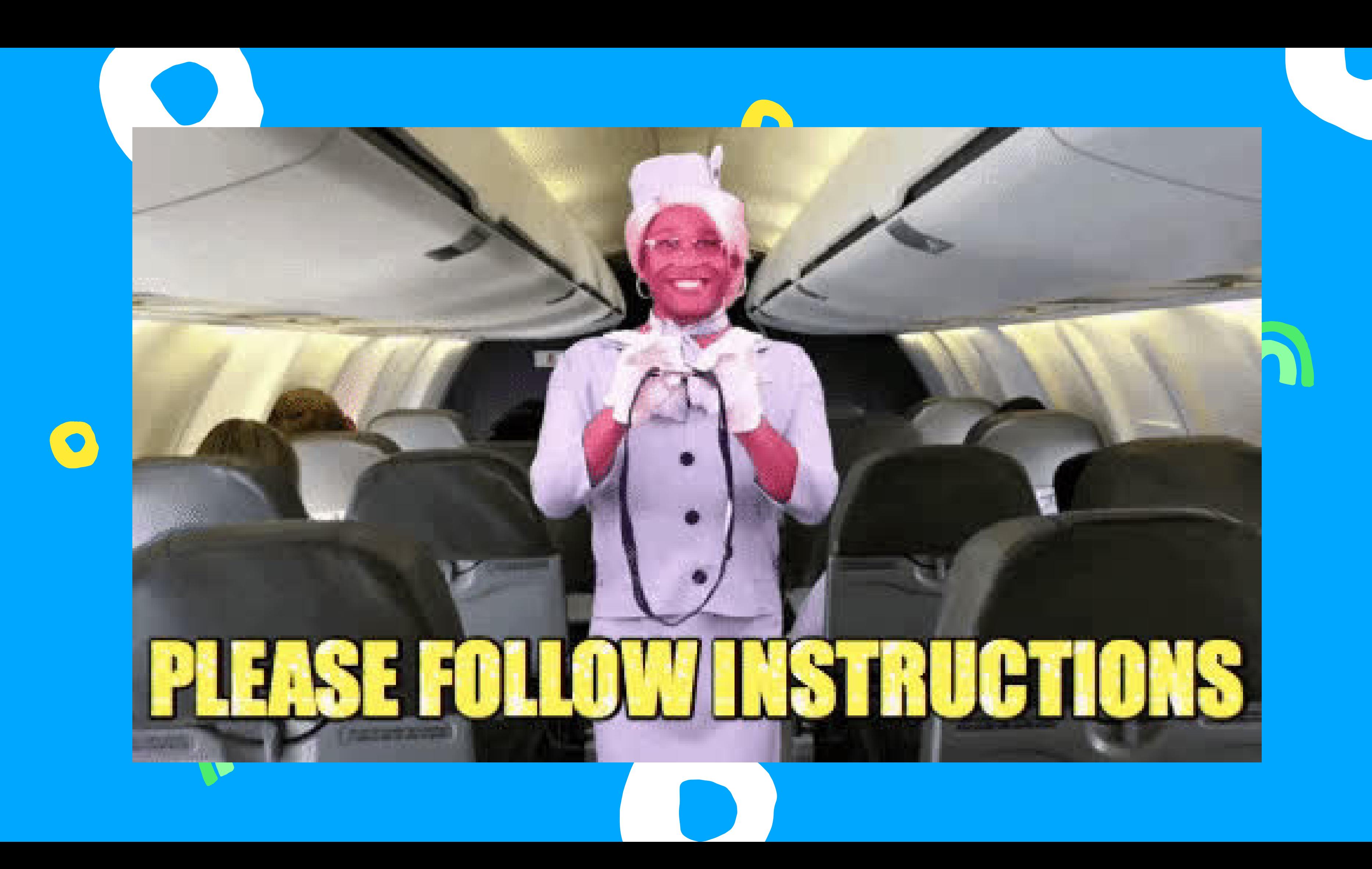

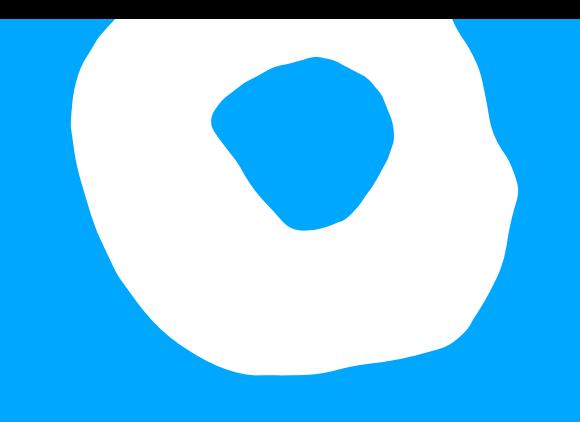

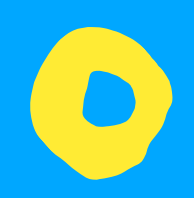

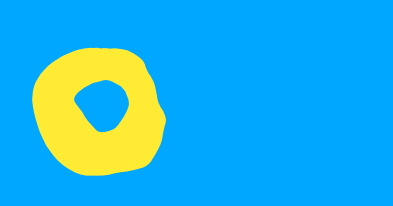

# **We need a solution**

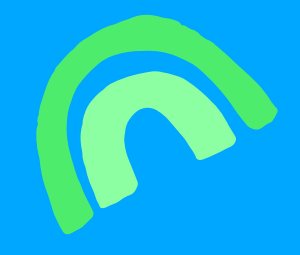

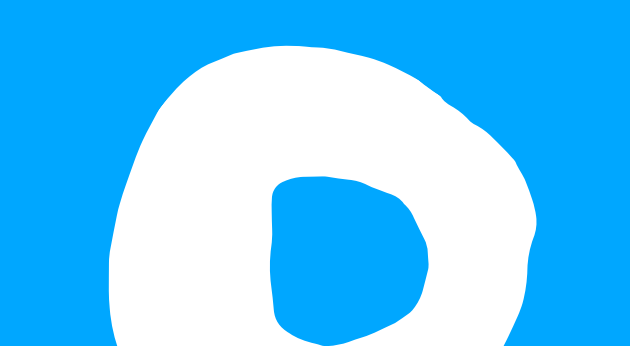

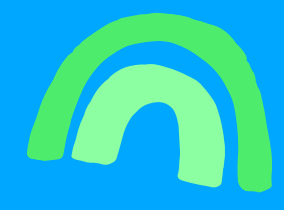

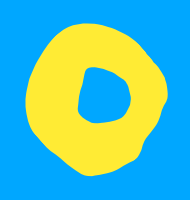

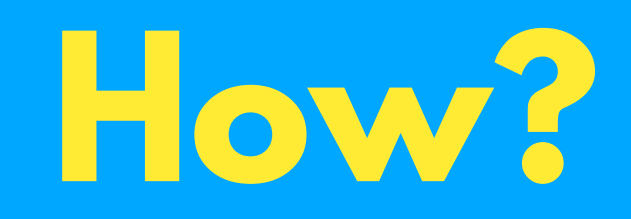

- Know what you need from your team
- What standards you want
- Automate the process

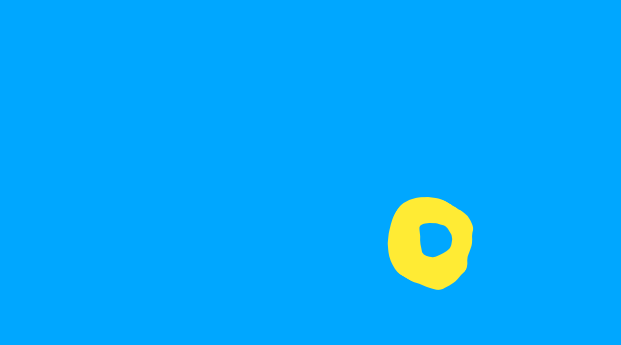

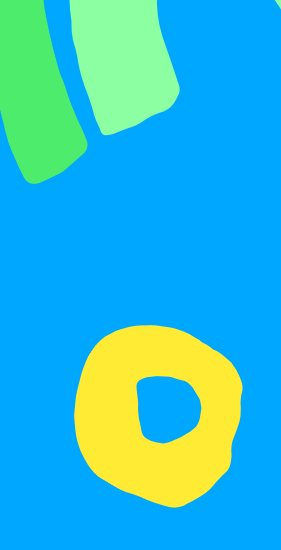

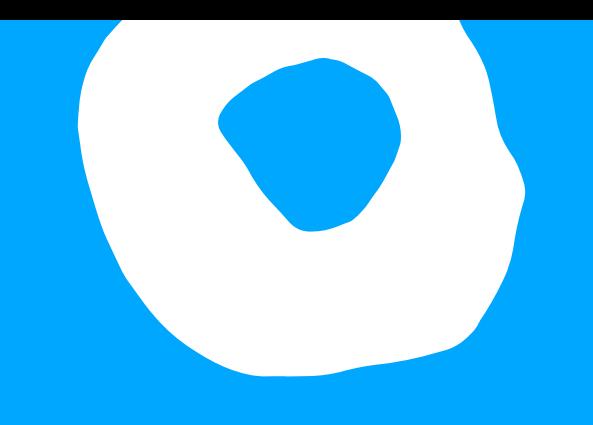

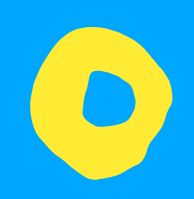

# **Let's build a boilerplate**

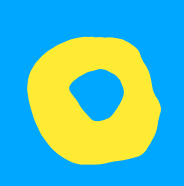

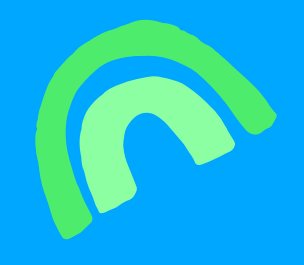

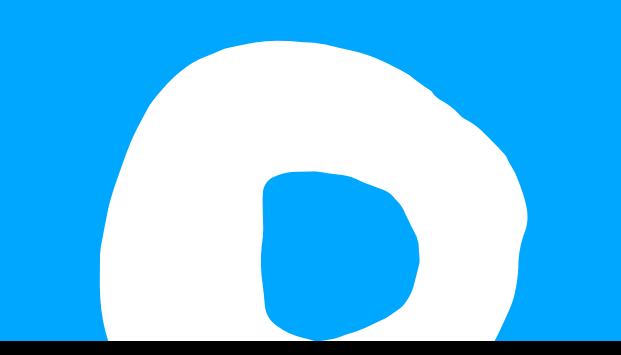

# **Boilerplate**

### Just clone the repo and get to work

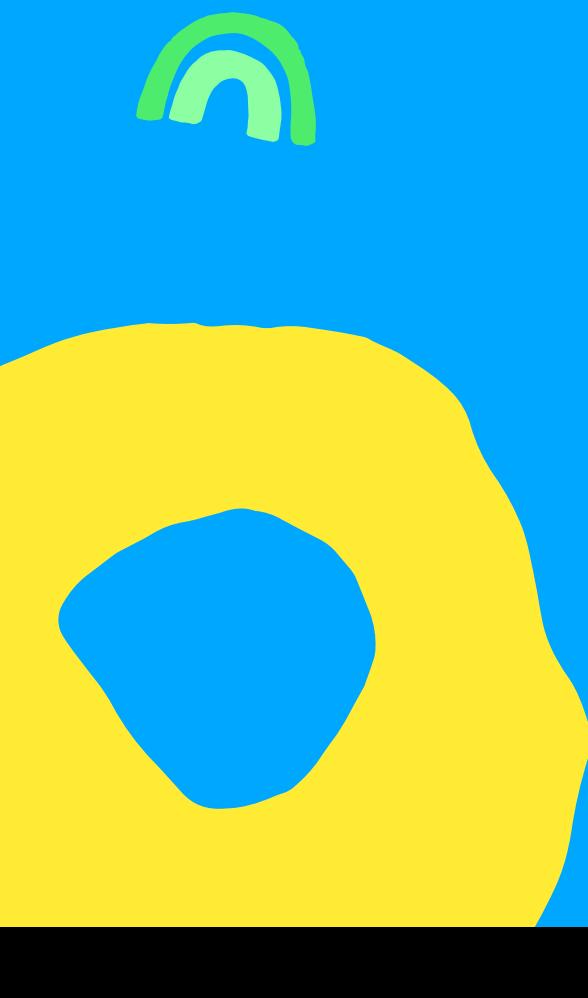

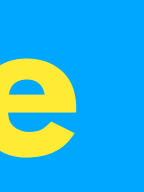

## **Boilerplate**

### Just clone the repo and get to work

but

What happens when you want to update? Maintaining a boilerplate project :(

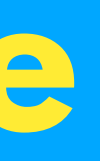

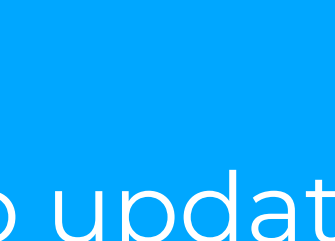

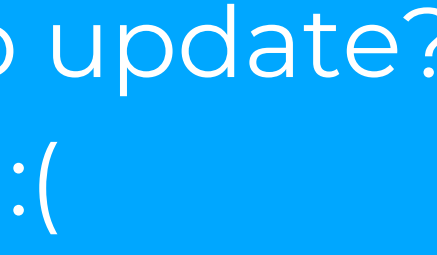

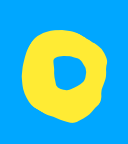

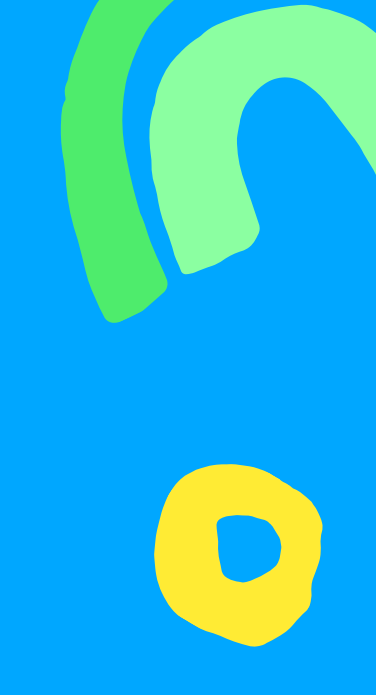

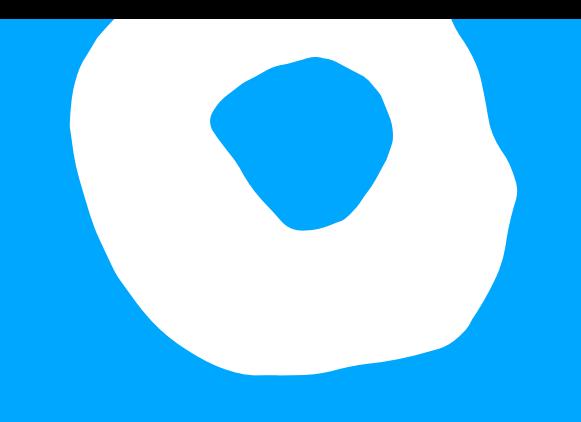

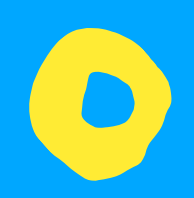

# **Let's use Generators**

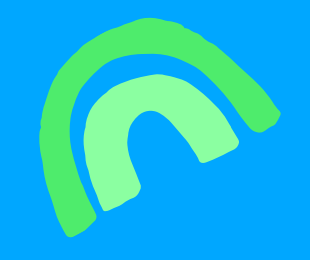

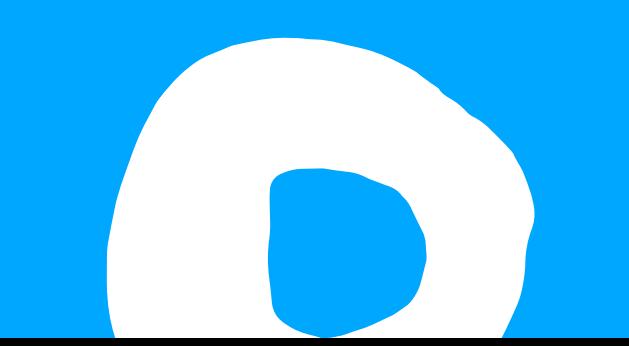

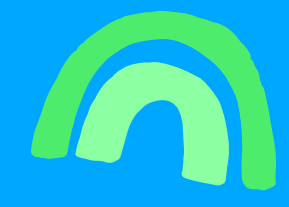

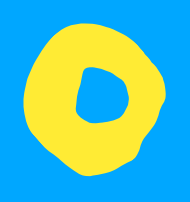

### **With Generators**

### Generate code files set to the way you want

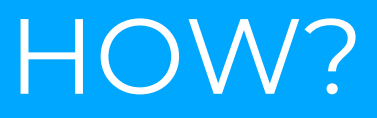

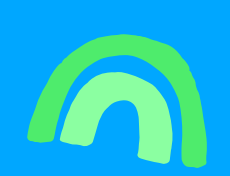

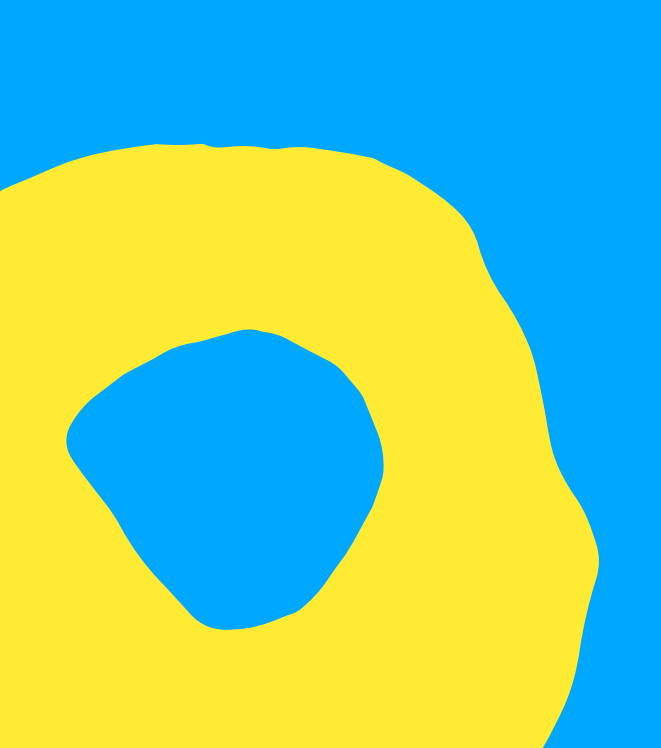

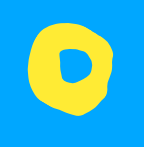

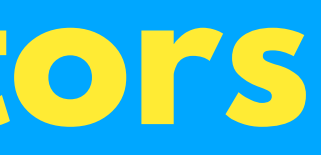

 $\blacksquare$  $\bullet$ 

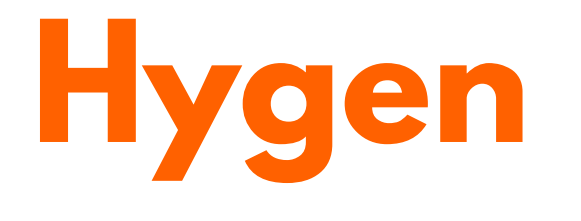

Header of a markdown-like frontmatter Body of an ejs templating engine

Create new files Inject into those files The scalable code generator that saves you time.

 $\bullet\bullet\bullet$ 

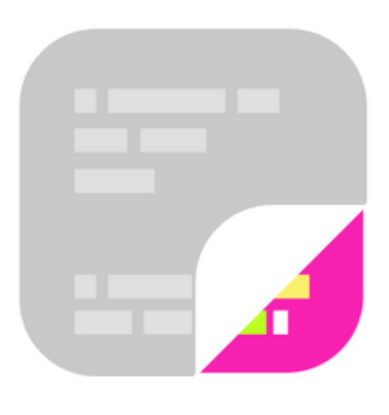

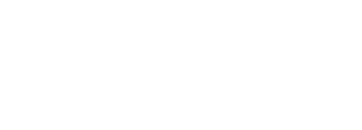

\$ hygen component new --name avatar

added: src/components/avatar.js added: src/components/avatar.story.js added: src/components/\_\_tests\_\_/avatar.spec.js inject: src/components/index.js inject: docs/components.md

Header of a markdown-like frontmatter Body of an ejs templating engine

Helpers included

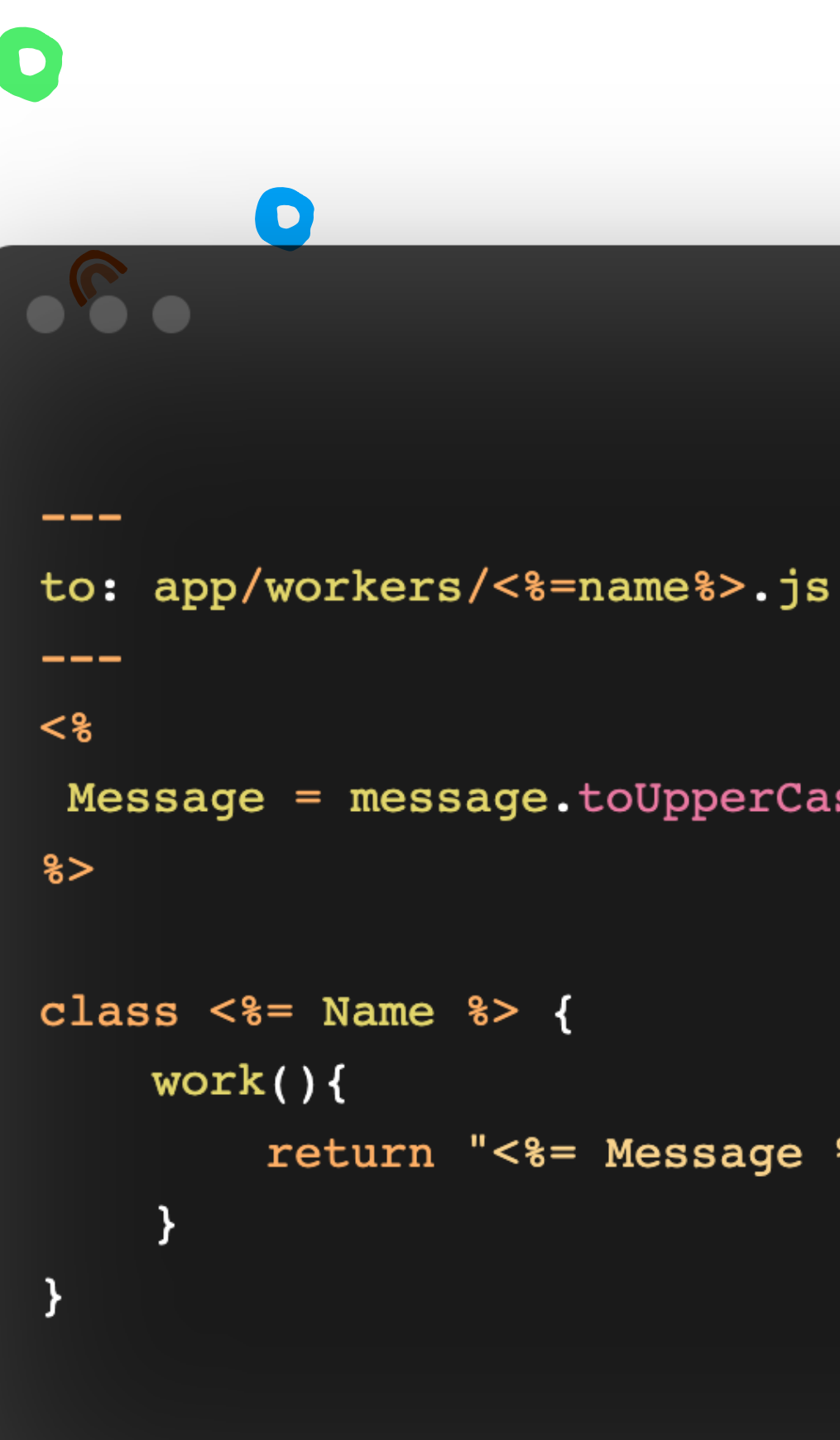

Message = message.toUpperCase()

return "<%= Message %>"

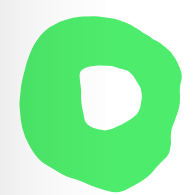

Inject into files add it after....

Skip if its already there

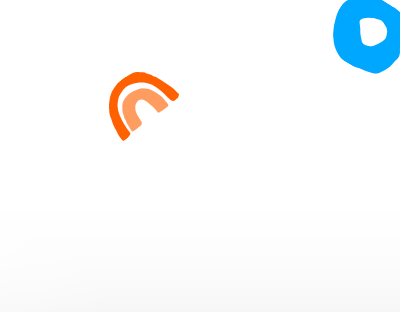

---

D

inject: true to: package.json after: dependencies skip\_if: react-native-fs  $\qquad \qquad - -$ 

"react-native-fs":"\*",

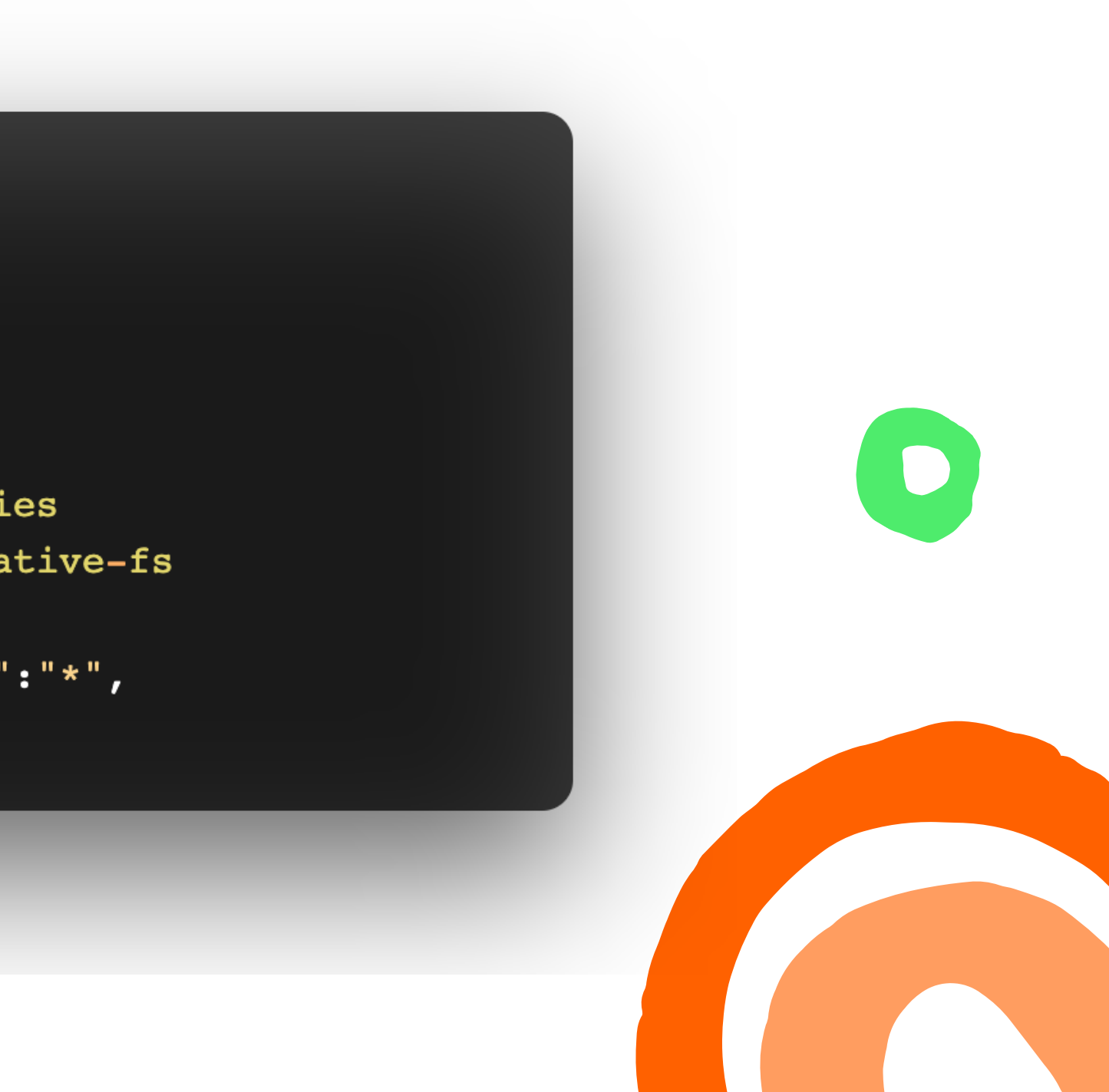

Header of a markdown-like frontmatter Body of an ejs templating engine

Interactive Prompts

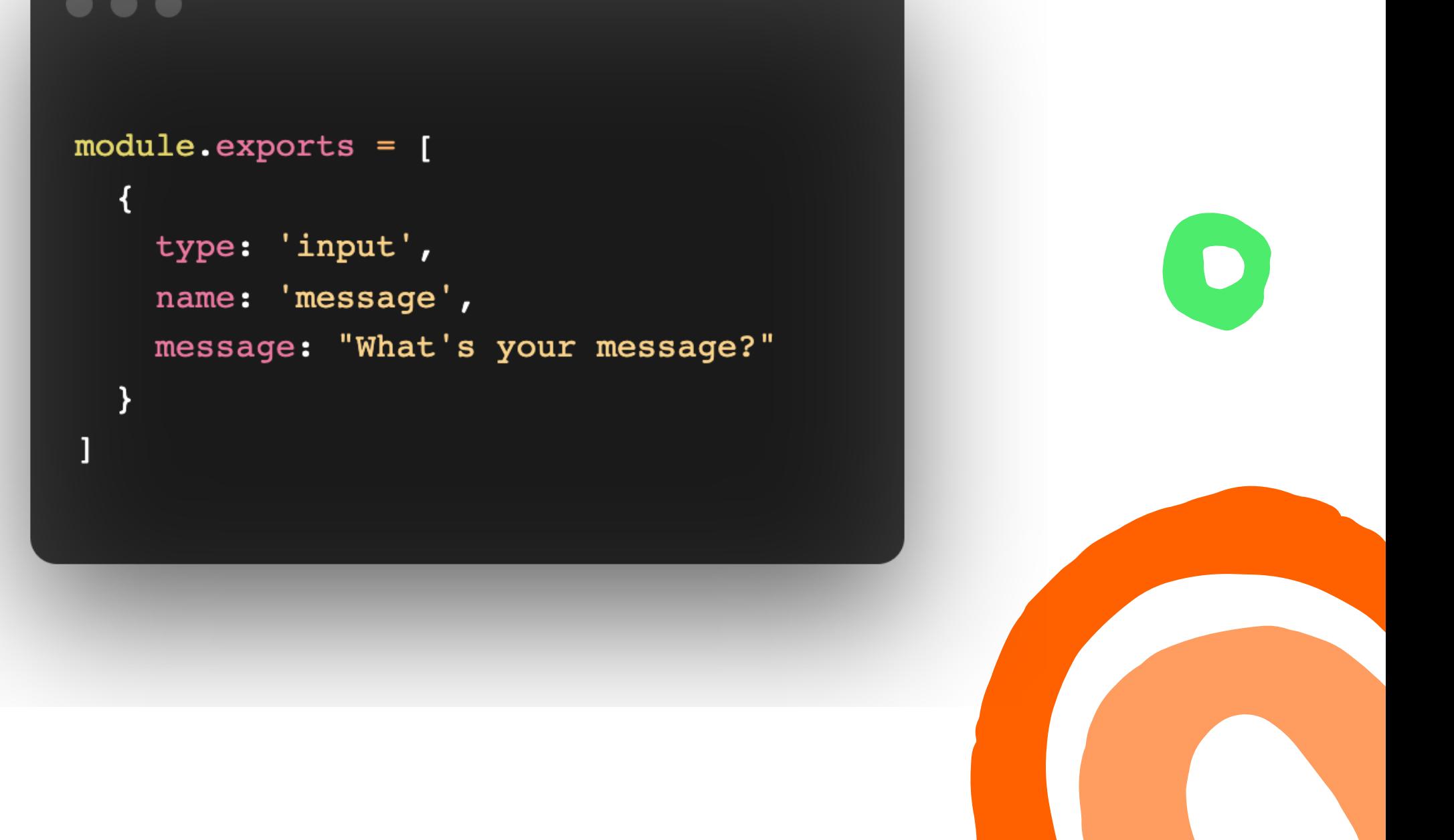

D

 $\bullet$ 

 $\bullet$ 

Header of a markdown-like frontmatter Body of an ejs templating engine

Interactive Prompts

 $\bullet$ module.exports =  $\{$ prompt:  $({$  prompter, args  $})$  => prompter .prompt({ type: 'input', name: 'email', message: "What's your email?"  $)$ .then( $({$  email  $})$  => prompter.prompt({ type: 'input', name: 'emailConfirmation',  $)$  $\mathcal{Y}$ 

 $\blacksquare$ 

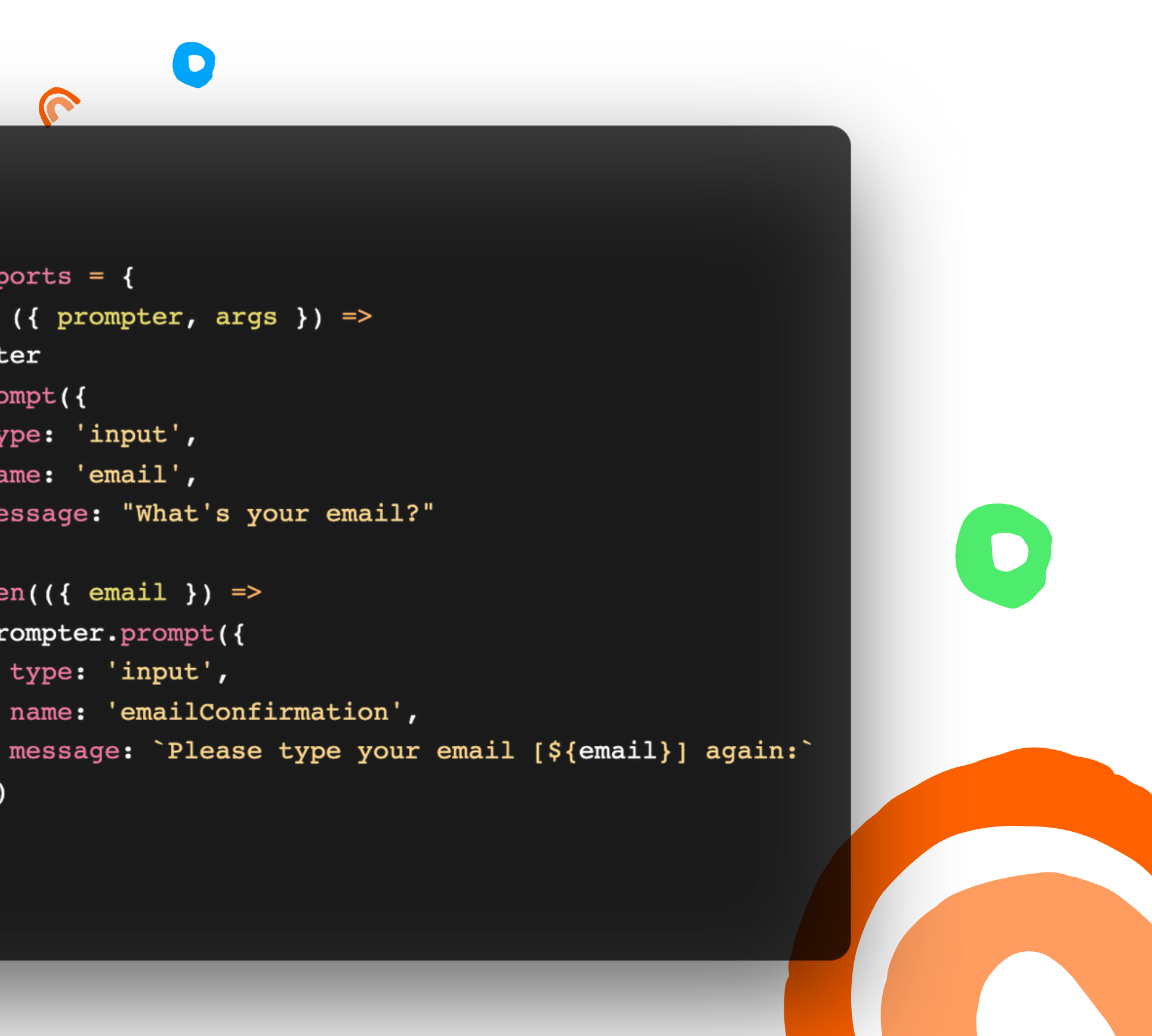

### **Plop**

Inquirer Prompts Handlebar templates

## Bypassing both prompt 1 and 2 \$ plop component "my component" react \$ plop component -- -- name "my component" -- type react

D

 $\bigcap$ 

 $\bullet$ 

## Bypassing only prompt 2 (will be prompted for name)  $$$  plop component  $\_$  react \$ plop component -- --type react

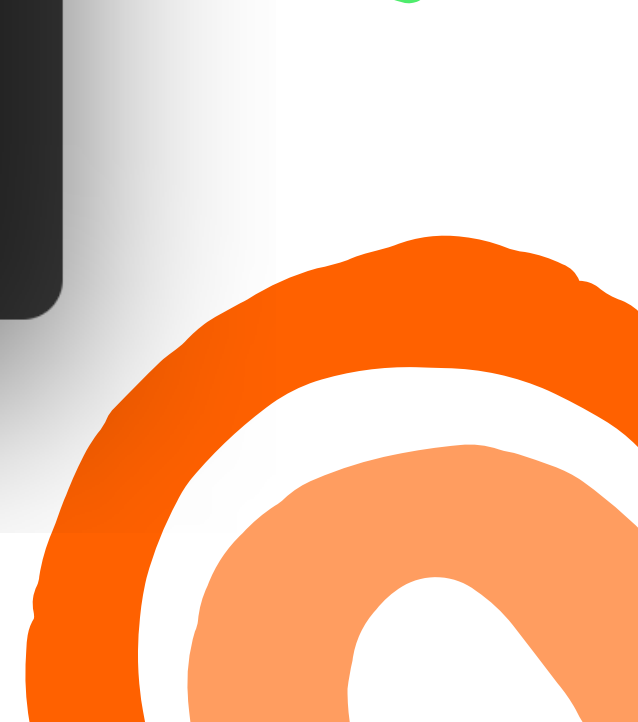

**Component Generator Generate Multiple files** 

```
import ...
export const myReactTemplate = \{name: 'my-react',
 description: 'react components with figma embed and scss',
 generateFiles: (context: ComponentContext) => {
   return [
      // index file
        relativePath: 'index.ts',
        isMain: true,
        content: indexFile(context)
      \},
      // component file
        relativePath: `${context.name}.tsx`,
        content: componentFile(context)
     \},
      // docs file
        relativePath: `${context.name}.docs.mdx`,
        content: docFile(context)
      \},
      // composition file
        relativePath: `${context.name}.composition.tsx`,
        content: compositionFile(context)
      \},
      // test file
      \mathcal{L}relativePath: `${context.name}.spec.tsx`,
        content: testFile(context)
      \},
      // scss file
        relativePath: `${context.name}.module.scss`,
        content: scssFile(context)
      - 3
    \exists\rightarrow\} ;
```
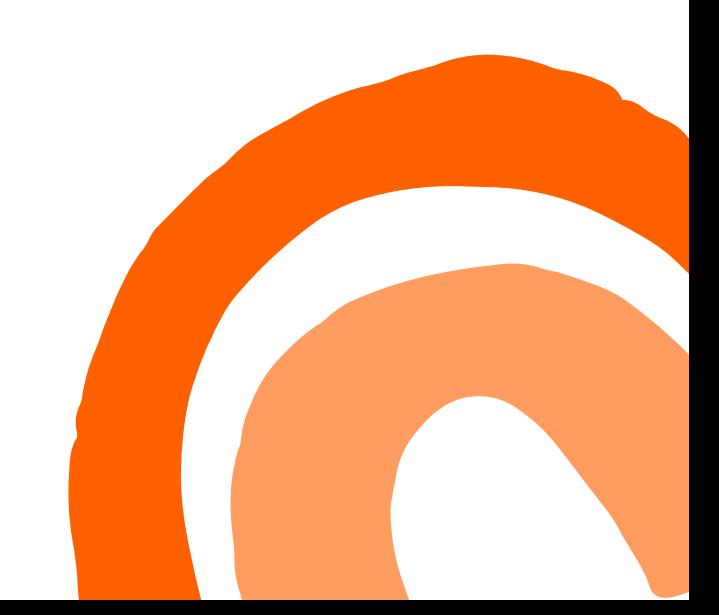

Render docs for your component Easier onboarding for new devs

### $\bullet\bullet\bullet$

import { ComponentContext } from '@teambit/generator';

export function docFile({ namePascalCase, name }: ComponentContext) { return `--description: '\${namePascalCase}' labels: ['label1', 'label2', 'label3'] ---

import { \${namePascalCase} } from './\${name}';

Div with some text

### Renders a div with some text

 $\Upsilon \setminus \Upsilon$  js live <\${namePascalCase} text="hello" />  $\setminus \setminus \setminus \setminus \setminus$ 

### Design

<FigmaEmbed src="url-to-figma" />  $\ddot{\phantom{a}}$ 

```
import { FigmaEmbed } from '@teambit/design.embeds.figma';
```
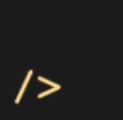

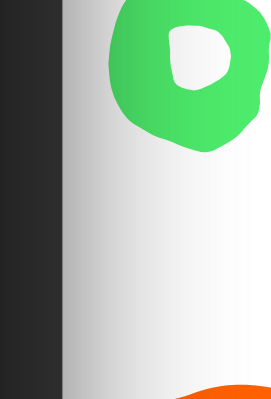

Render tests for your component Easier onboarding for new devs

import { ComponentContext } from '@teambit/generator';

 $\bullet$ 

export function testFile({ namePascalCase, name }: ComponentContext) { return `import React from 'react'; import { render } from '@testing-library/react'; import { Basic\${namePascalCase} } from './\${name}.composition';

 $\bullet$ 

it('should render with the correct text', () => { const { getByText } = render(<Basic\${namePascalCase} />); const rendered =  $getByText('hello from  $\S{namePascalCase}$ ');$ expect(rendered).toBeTruthy();  $\}$ ) ;  $\ddot{\phantom{a}}$  $\mathcal{Y}$ 

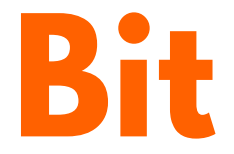

Using your generator

 $\bullet$ bit create my-component button

D

### $\sqrt{\phantom{a}}$  buttons / button **@** button.composition.tsx M+ button.docs.md **& button.spec.tsx @** button.tsx  $rs$  index.ts

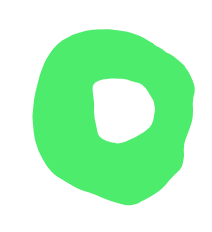

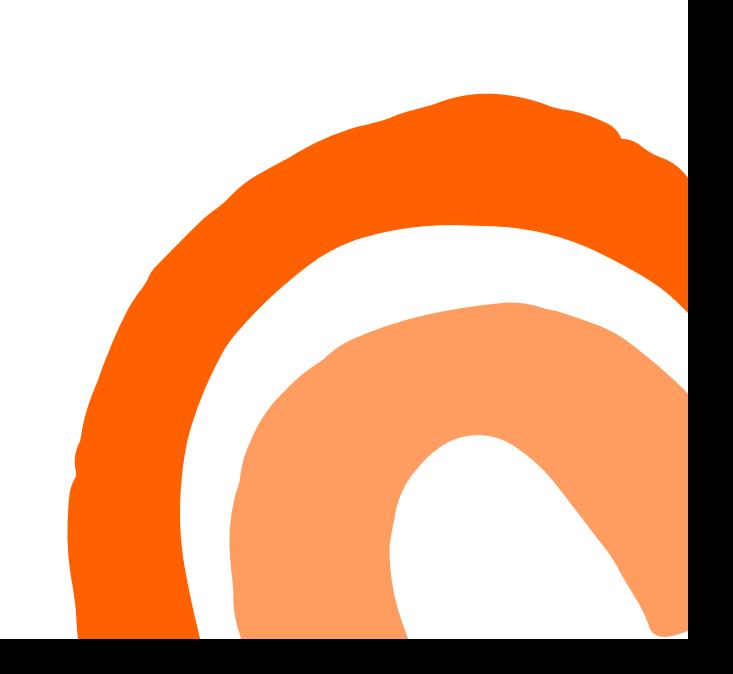

### **Isn't it a lot of work?**

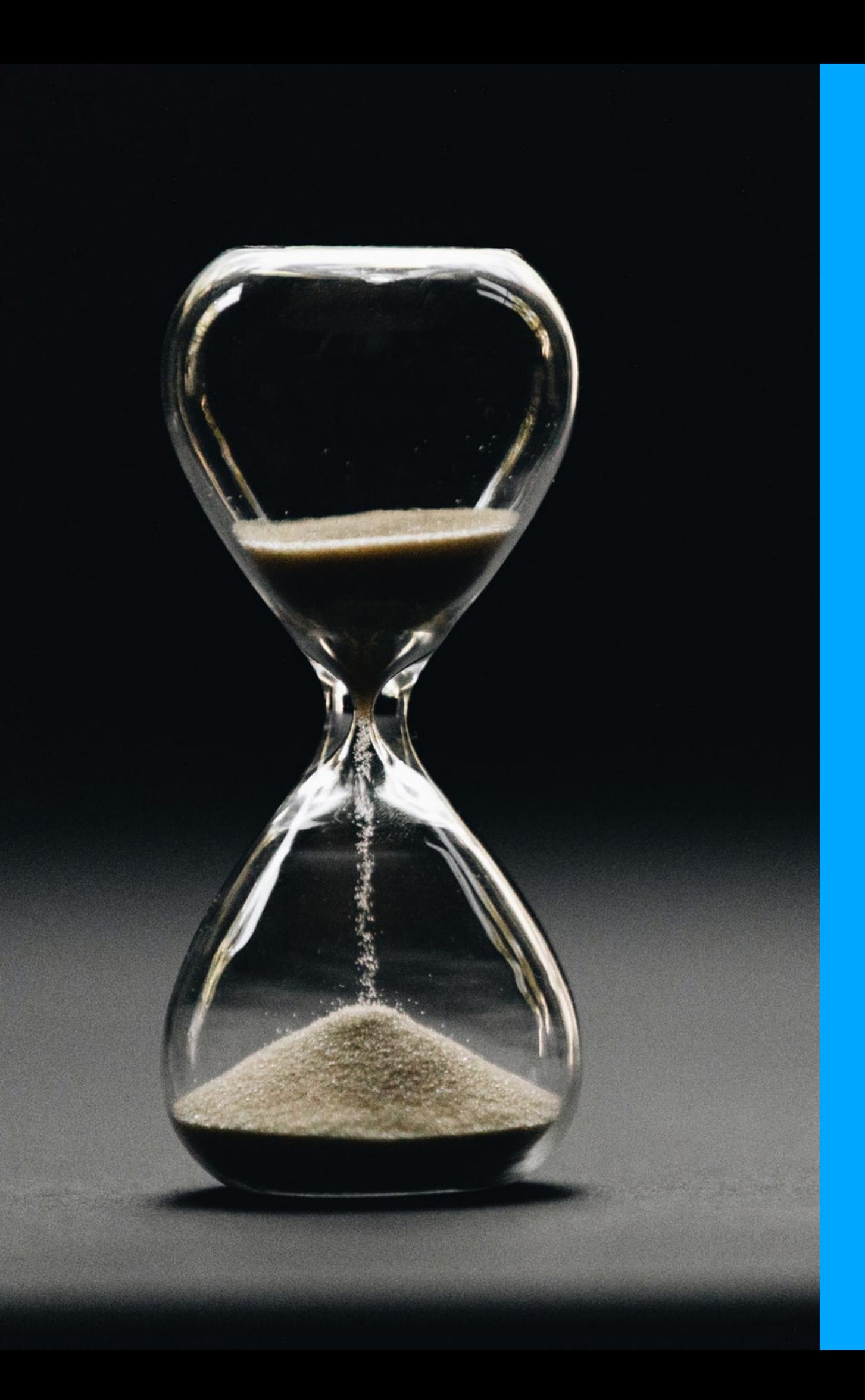

- 
- 
- 
- Create once, use many times • Save 5 mins today, tomorrow... Easier onboarding Ensure standards Devs concentrate on what's
- - important

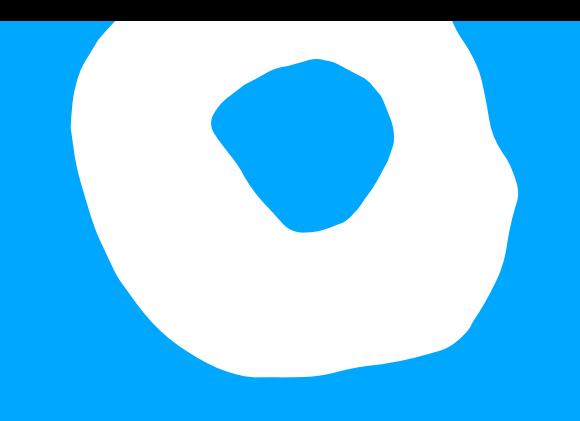

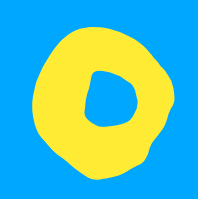

# **What if we need to make changes?**

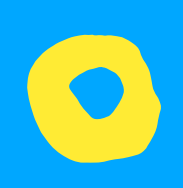

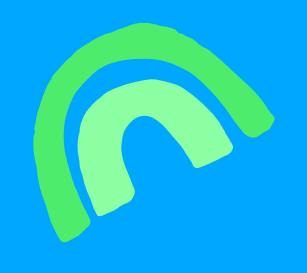

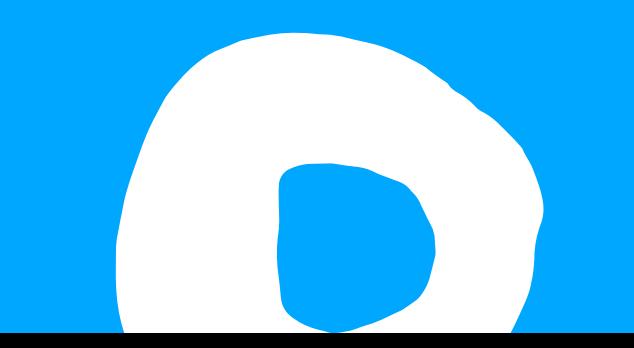

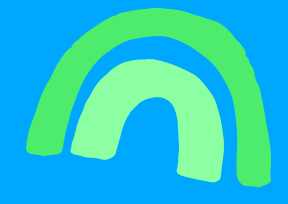

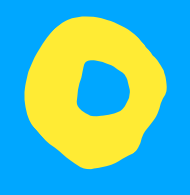

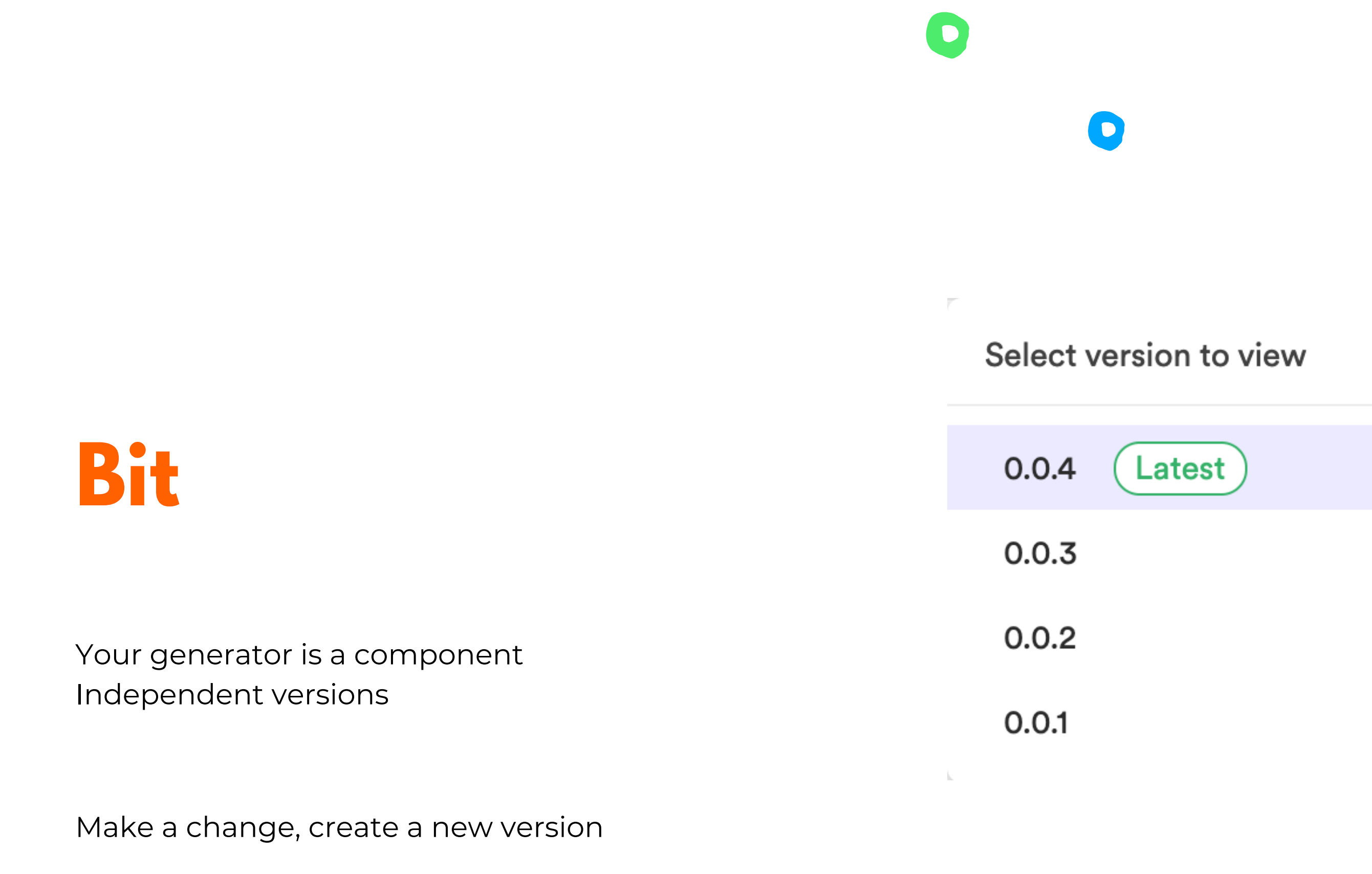

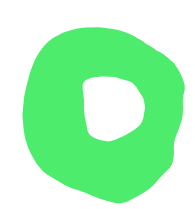

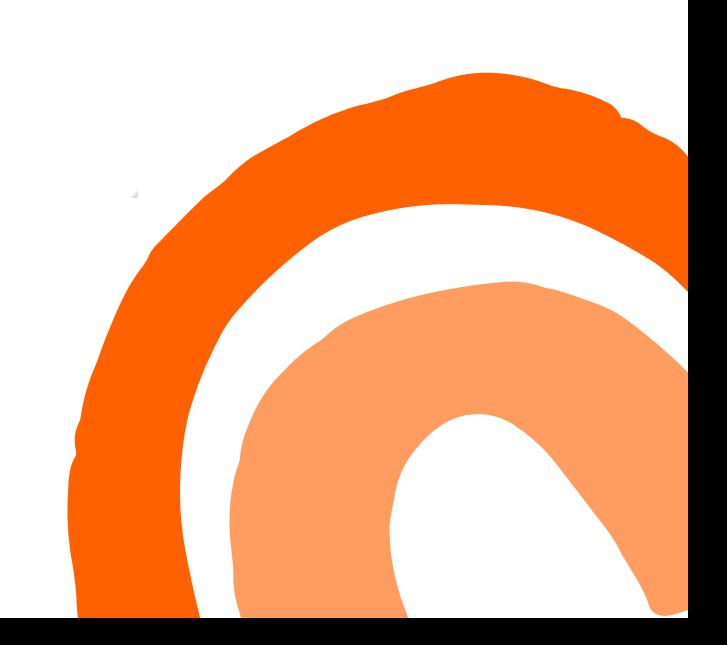

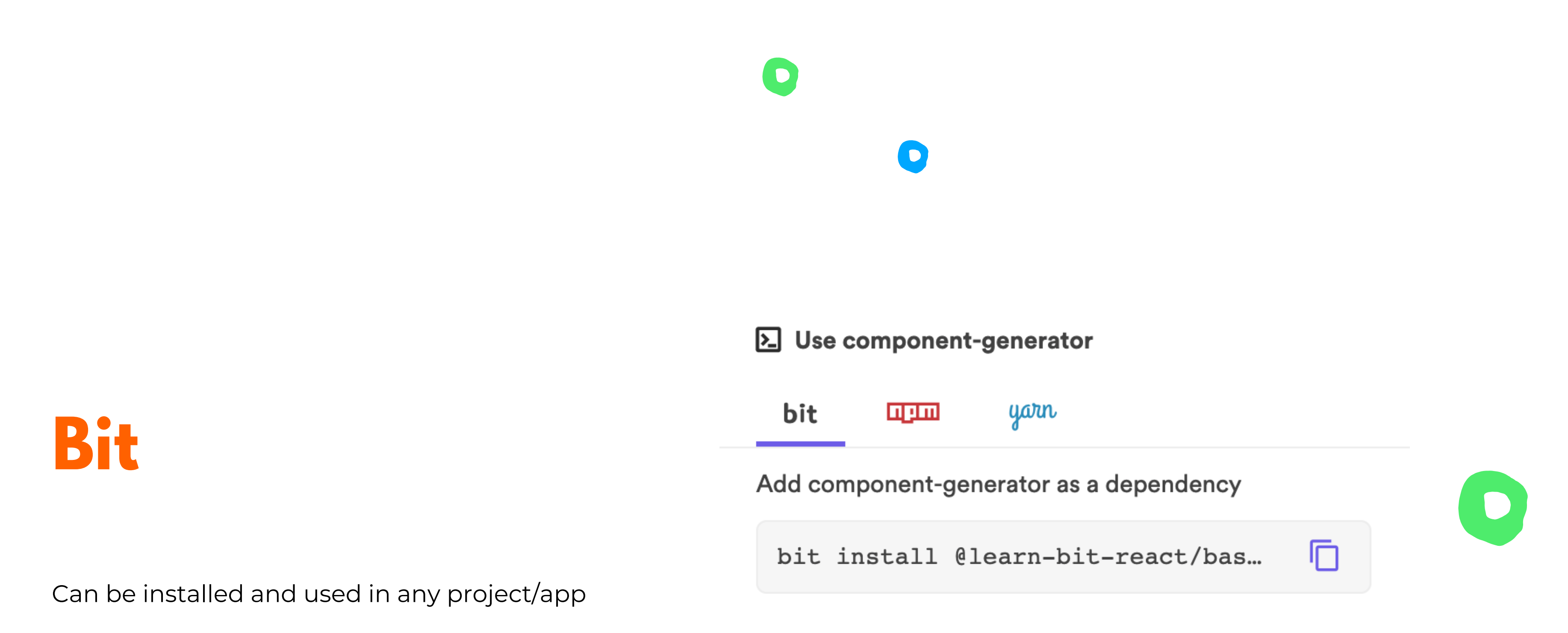

Choose which version to install

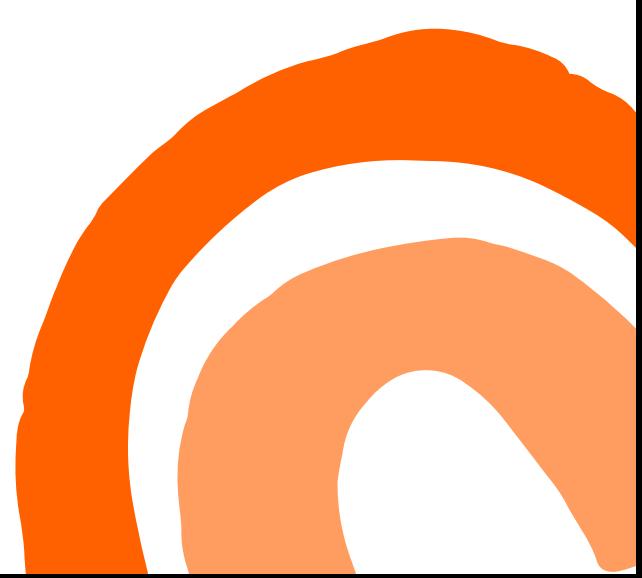

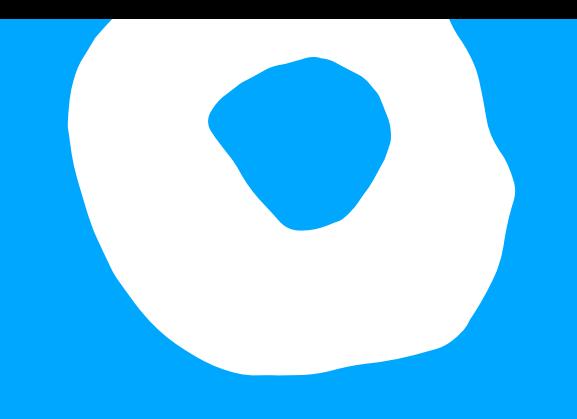

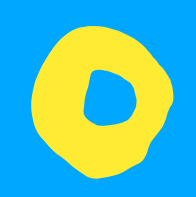

# **What about starting new projects?**

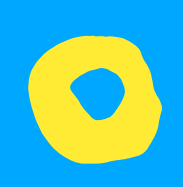

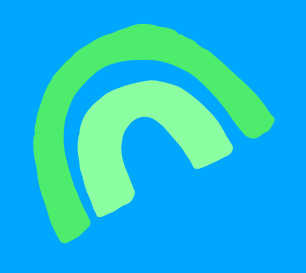

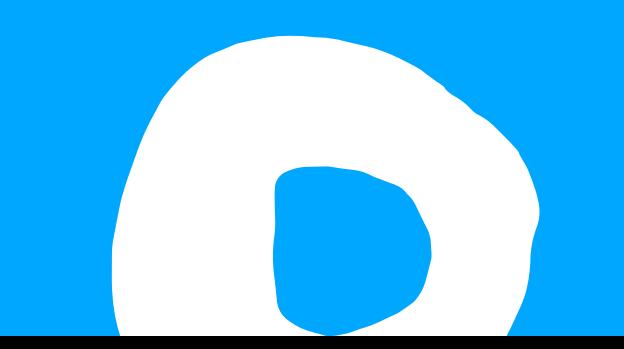

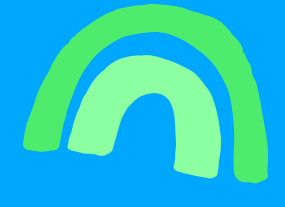

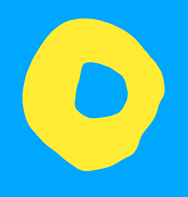

Generate a workspace Generate files

```
export const workspaceTemplate: WorkspaceTemplate = \{name: 'learn-bit-workspace',
 description: 'workspace template for learn bit',
  generateFiles: async (context: WorkspaceContext) => [
      relativePath: 'workspace.jsonc',
      content: await workspaceConfig(context)
    \},
      relativePath: '.gitignore',
      content: gitIgnore()
    \},
      relativePath: 'README.md',
      content: readme()
  \mathbf{1},
\} ;
```
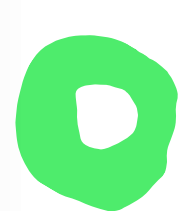

Generate a workspace Generate files

Add components

```
export const workspaceTemplate: WorkspaceTemplate = \{name: 'learn-bit-workspace',
  description: 'workspace template for learn bit',
  generateFiles: async (context: WorkspaceContext) => [
      relativePath: 'workspace.jsonc',
      content: await workspaceConfig(context)
    \},
      relativePath: '.gitignore',
      content: gitIgnore()
    \},
    \sqrt{ }relativePath: 'README.md',
      content: readme()
    \mathbf{A}\mathbf{1},
  importComponents: () => [
      id: 'learn-bit-react.ecommerce/entity/product',
      targetName: 'entity/product',
      path: 'ecommerce/entity/product'
\} ;
```
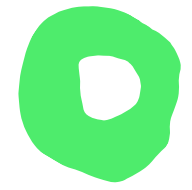

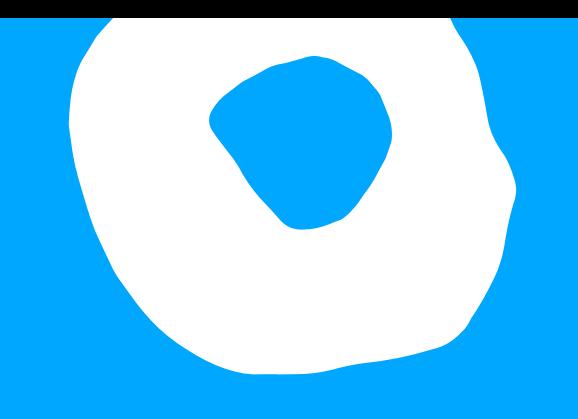

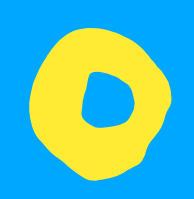

# **What about configs?**

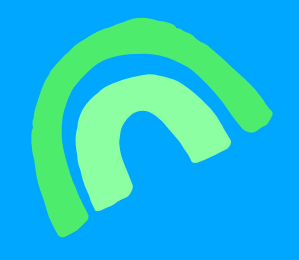

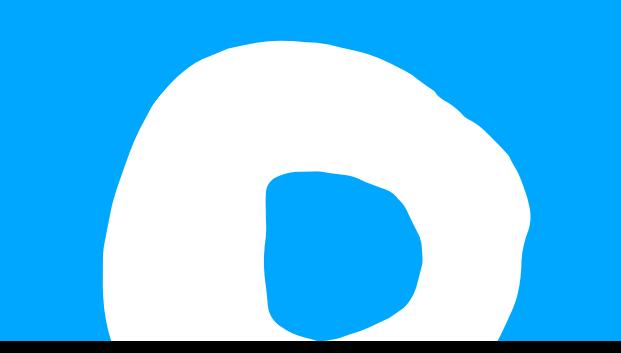

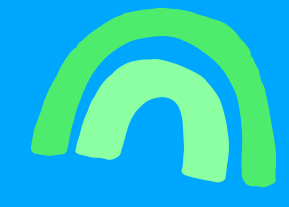

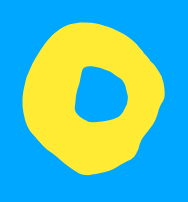

Create an environment It's just a component

One config for all components

### const templatesReactEnv = envs.compose(react.reactEnv, [ react.useTypescript({ devConfig: [transformTsConfig], buildConfig: [transformTsConfig]  $\}$ ),

D

react.overrideJestConfig(require.resolve('./jest/jest.config')),

```
react.useEslint({
  transformers: [
    (config) => {
      config.setRule('no-console', ['error']);
      return config;
\}),
```
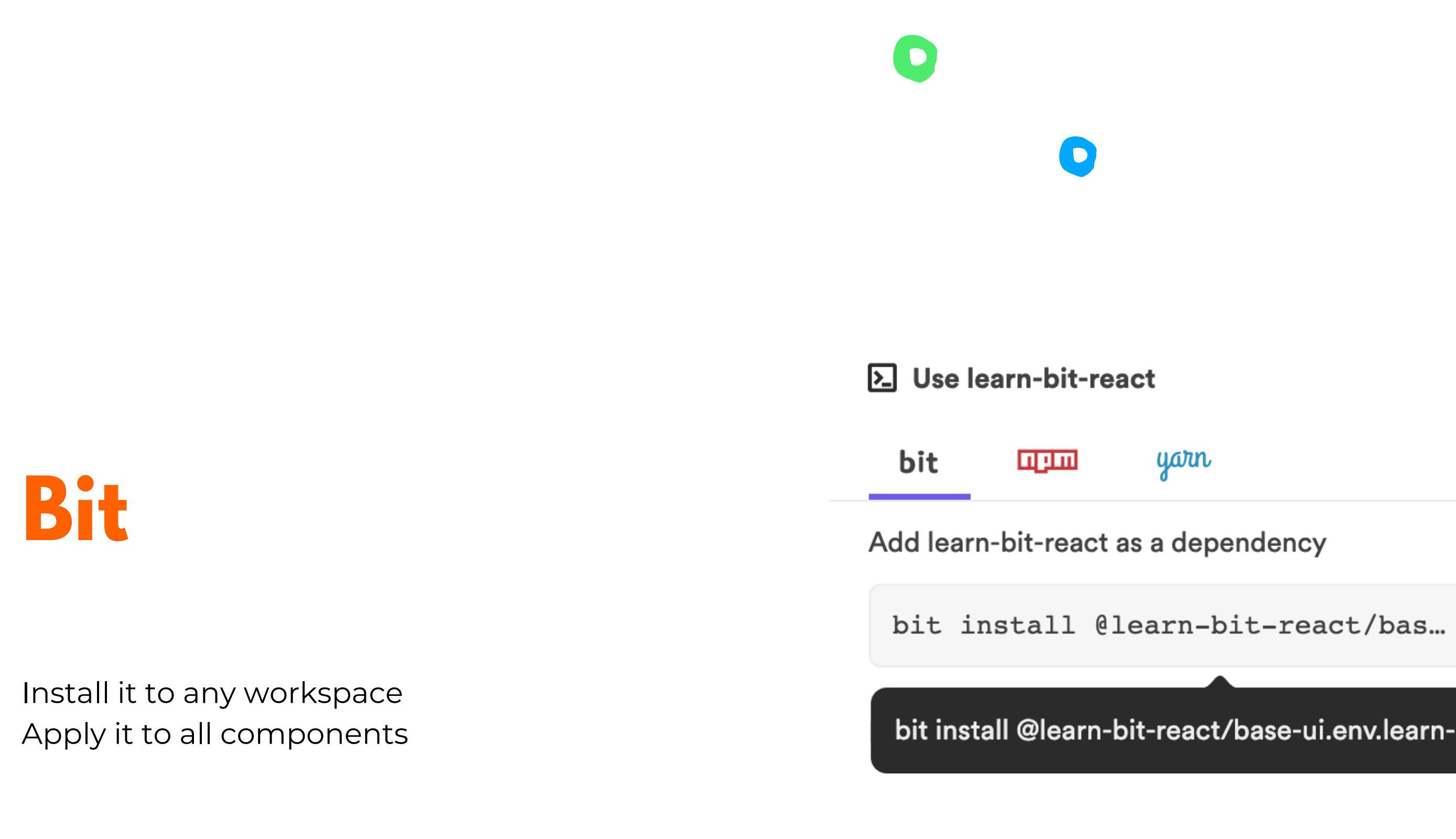

Make a change Create a new version

bit install @learn-bit-react/base-ui.env.learn-bit-react

戶

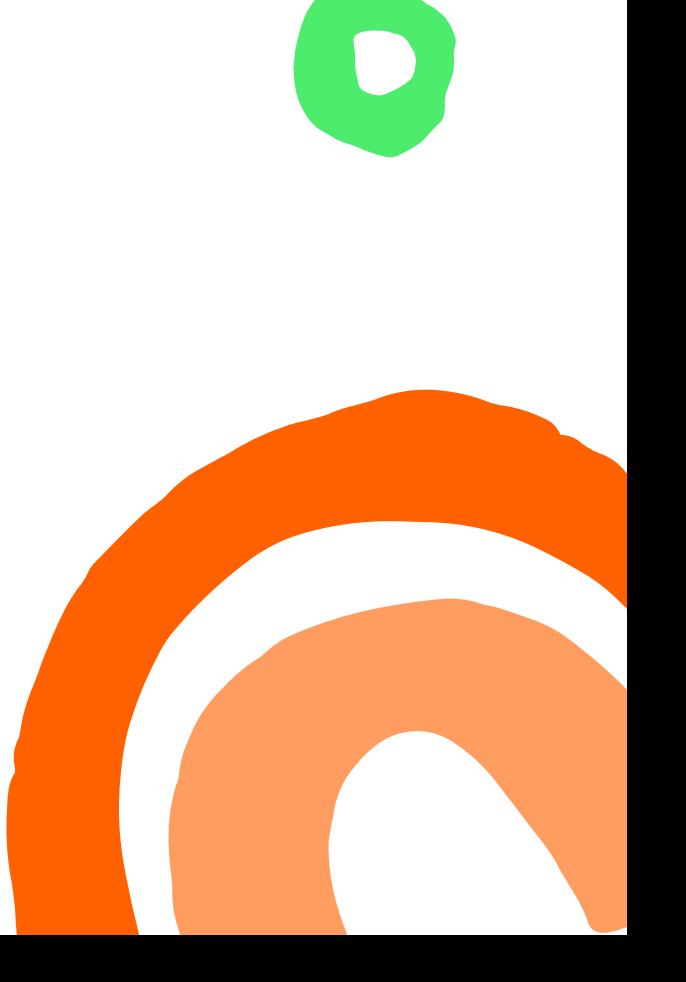

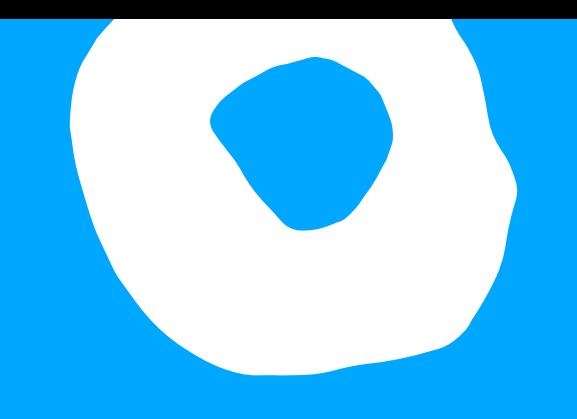

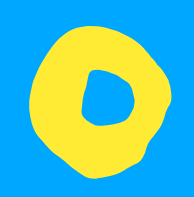

# **Configs for non Bit Projects**

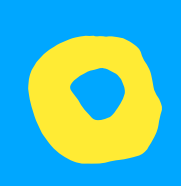

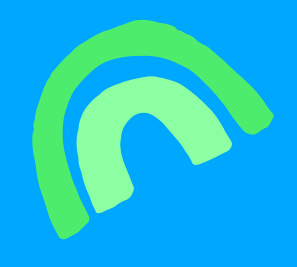

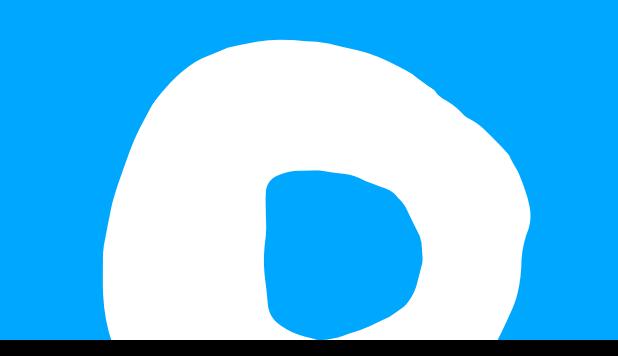

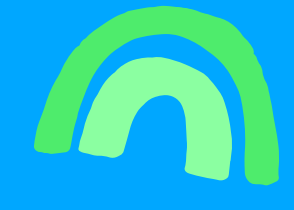

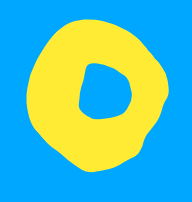

### **Sharing ESLint config**

Create your config as a component Add your rules

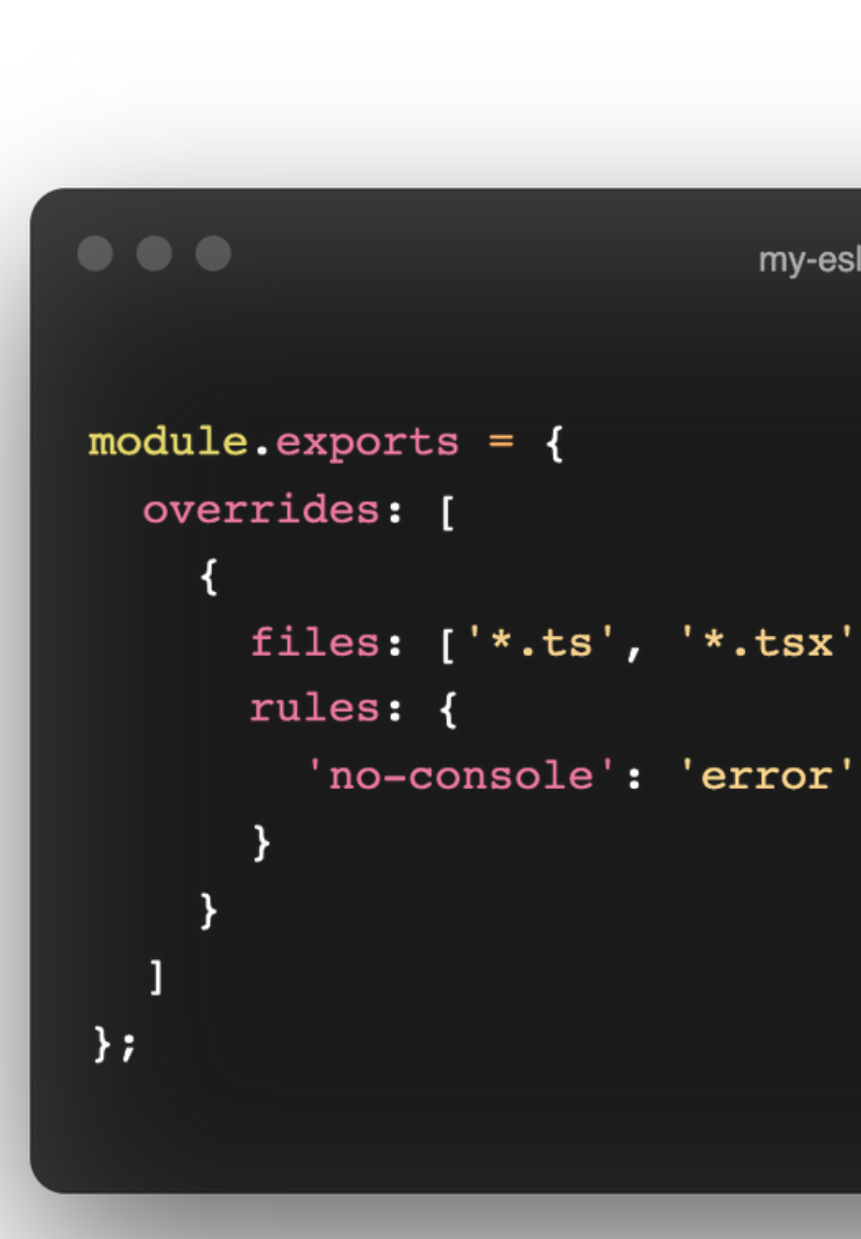

 $\bullet$ 

 $\bullet$ 

# my-eslint.js files: ['\*.ts', '\*.tsx', '\*.js', '\*.jsx', '\*.mjs'],

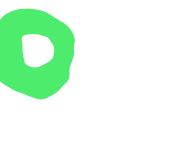

 $\bullet$ 

### **Sharing ESLint config**

Export the config file

module.exports =  $require('./my-eslint-config');$ 

index.js

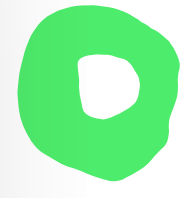

### **Sharing ESLint config**

Import the config component All projects stay up to date

 $\mathbf{O}$ 

 $\bullet$ 

yarn add @learn-bit-react/configs.my-eslint --dev

 $module. exports = \{$ extends: [  $\mathbf{1}$ // override rules here rules: {}  $\}$  ;

require.resolve('@learn-bit-react/configs.my-eslint')

 $\blacksquare$ 

### **Sharing ESLint config**

Add a new rule or make a change Create a new version of your config component

Update the version in your projects All projects stay up to date

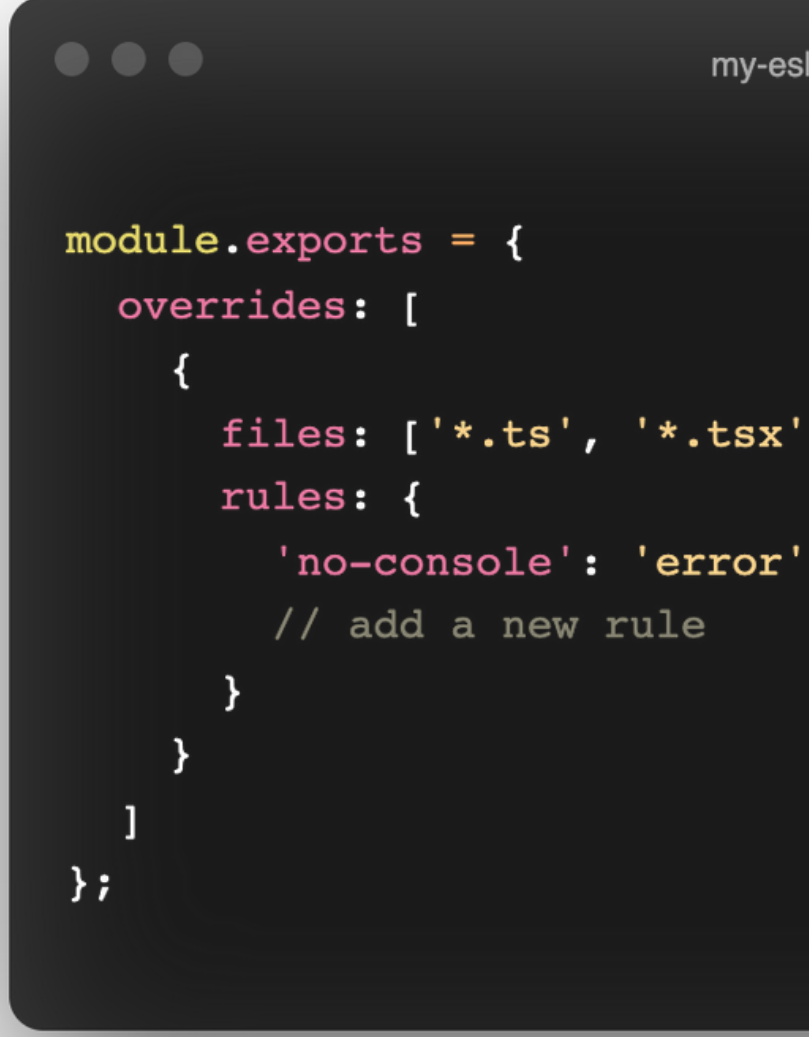

# my-eslint.js files: ['\*.ts', '\*.tsx', '\*.js', '\*.jsx', '\*.mjs'],

**Sharing Prettier config**

Create one config Apply it to all your projects

Make a change Create a new version

### $\bullet\bullet\bullet$

module.exports =  $\{$ // override whatever you want tabWidth: 2  $\}$  ;

.prettierrc.js

### ...require("@learn-bit-react/configs.my-prettier"),

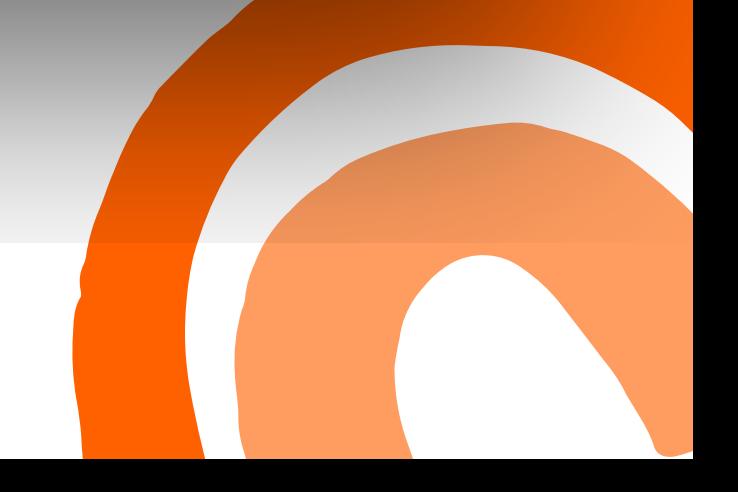

### **Sharing Tailwind config**

Create one config Apply it to all your projects

Make a change Create a new version module.exports =  $\{$ purge: [], theme: { spacing: {  $16: "1.6rem",$ 20: "2rem",  $\}$ , extend: { spacing: {  $16: "1.6rem",$  $20:$  "2rem",  $\rightarrow$  $\}$ ,  $\}$ , variants: { extend:  $\{\}$ ,  $\}$ , plugins: [],  $\}$  ;

D

 $\bullet\bullet\bullet$ 

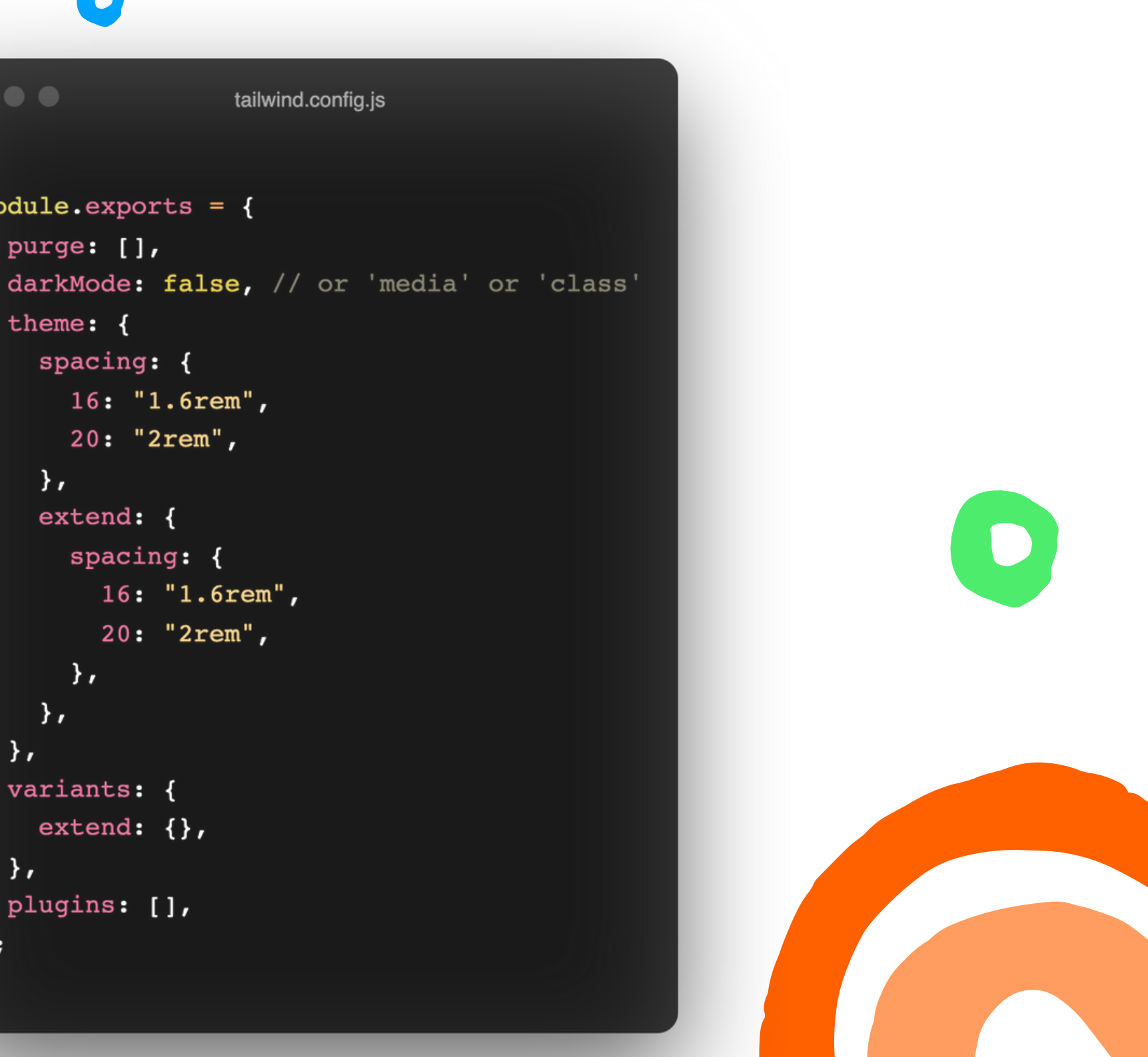

### **Sharing Tailwind config**

Create one config Apply it to all your projects

Make a change Create a new version

 $\bullet$ 

module.exports =  $\{$ ...require("@learn-bit-react/configs.my-tailwind"), // override whatever you want  $\}$ ;

tailwind.config.js

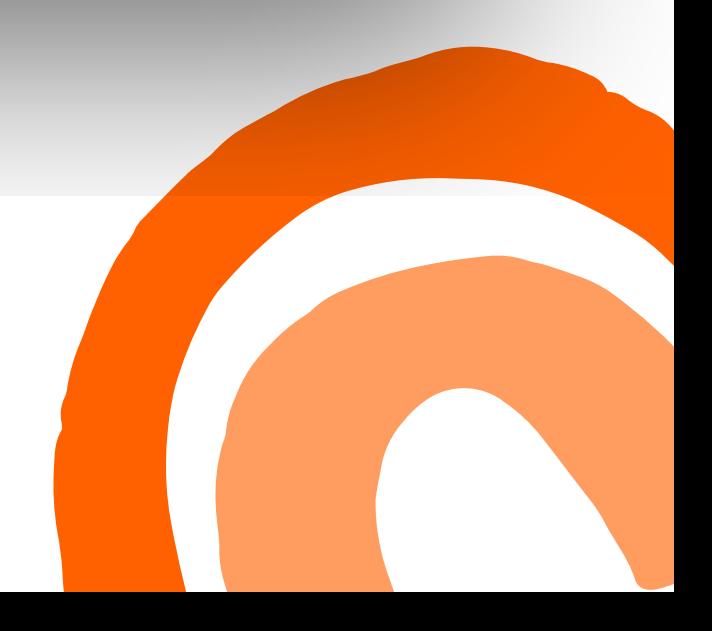

### **Time to play with Generators**

Solve the problem once and reuse Saves time Saves cognitive load

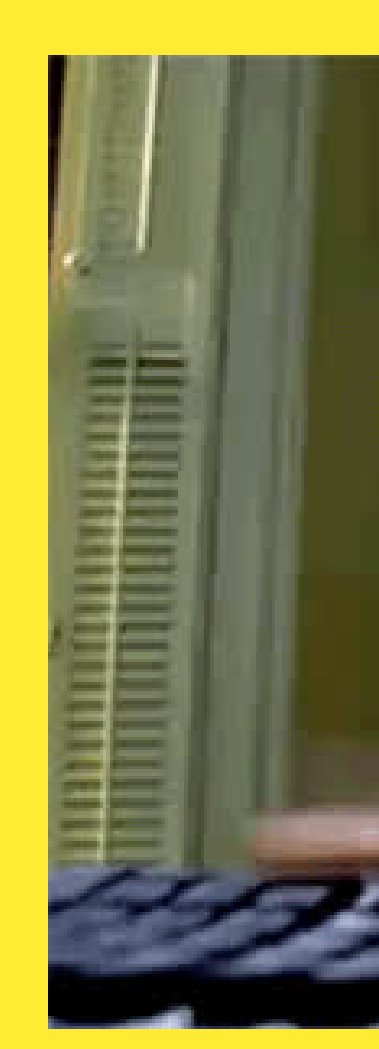

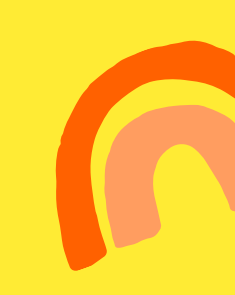

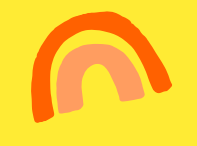

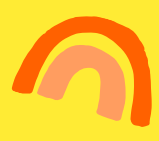

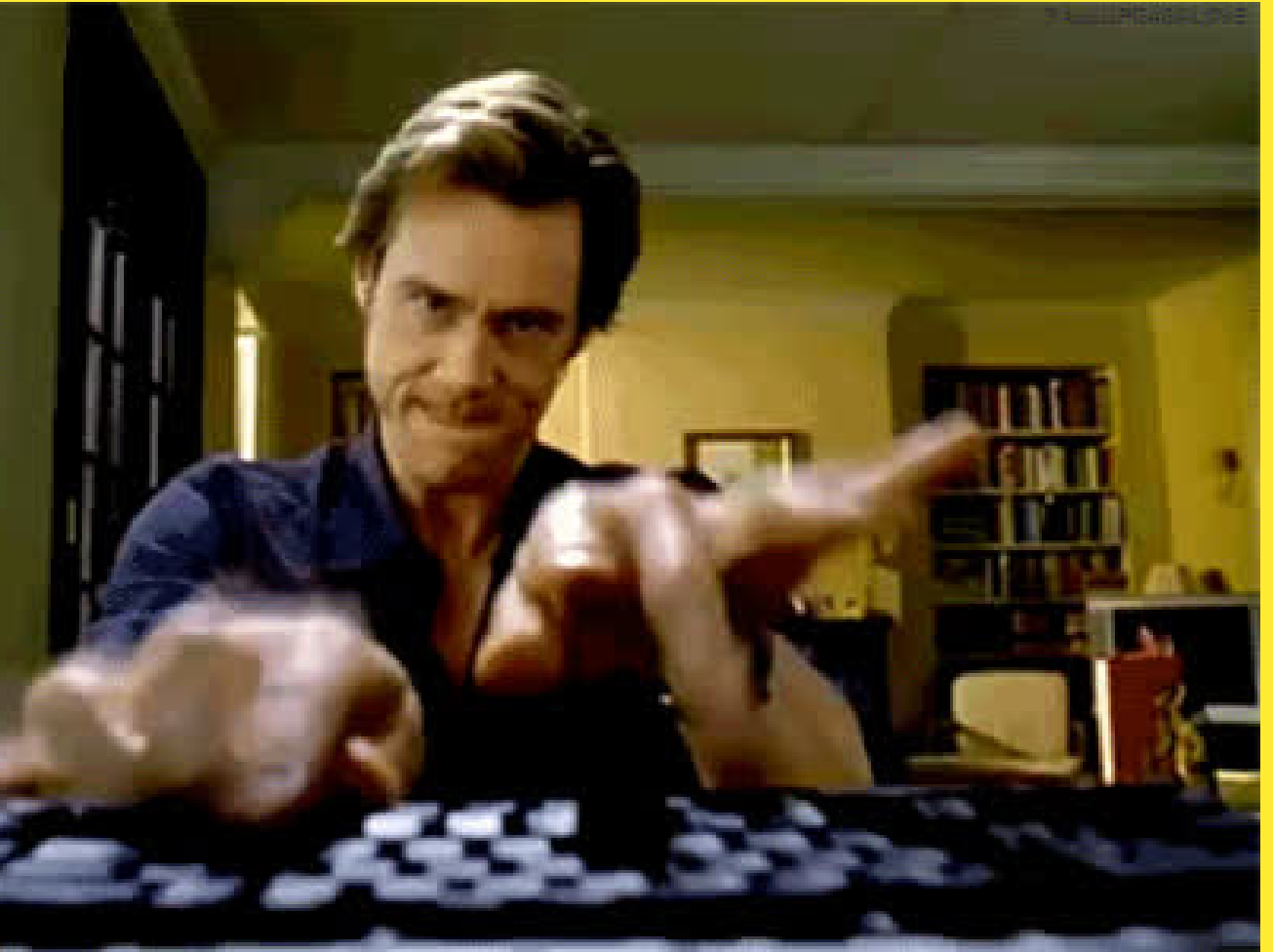

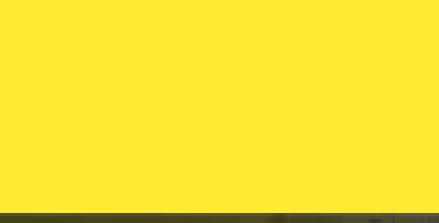

### **Time to play with Generators**

Solve the problem once and reuse Saves time Saves cognitive load

Important!! Maintain your generators It's an ongoing project

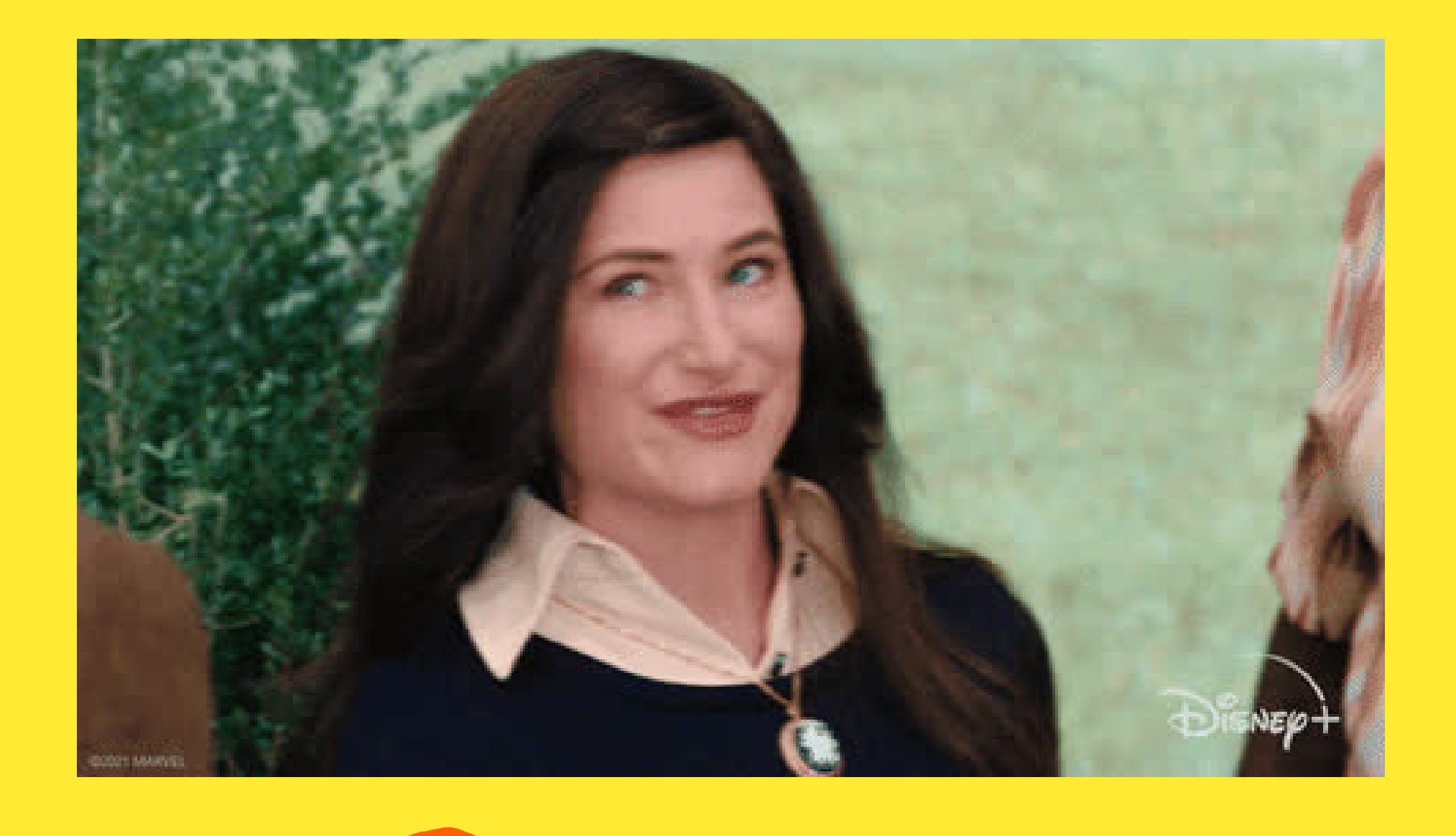

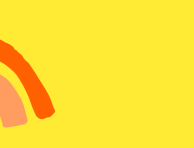

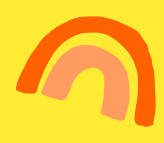

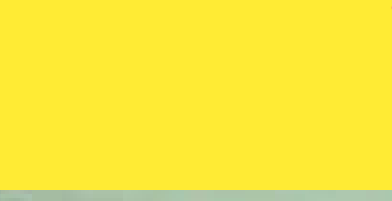

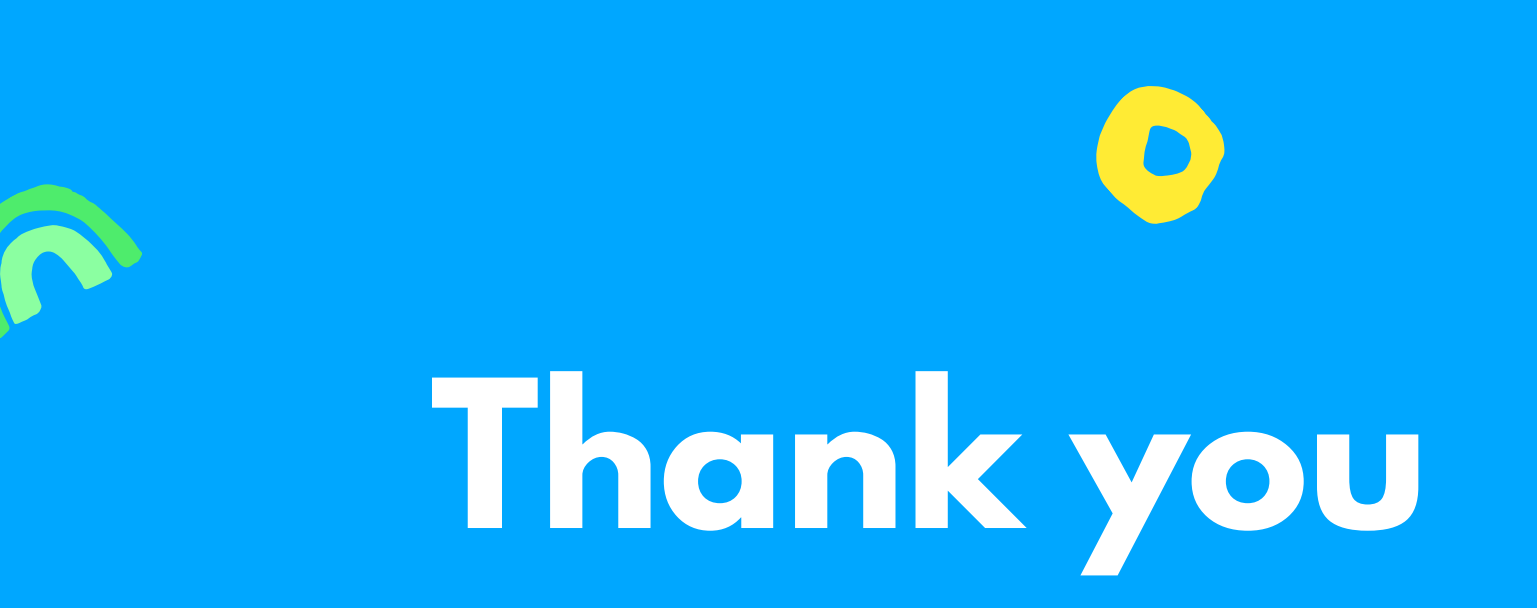

### Demo ESLint Component

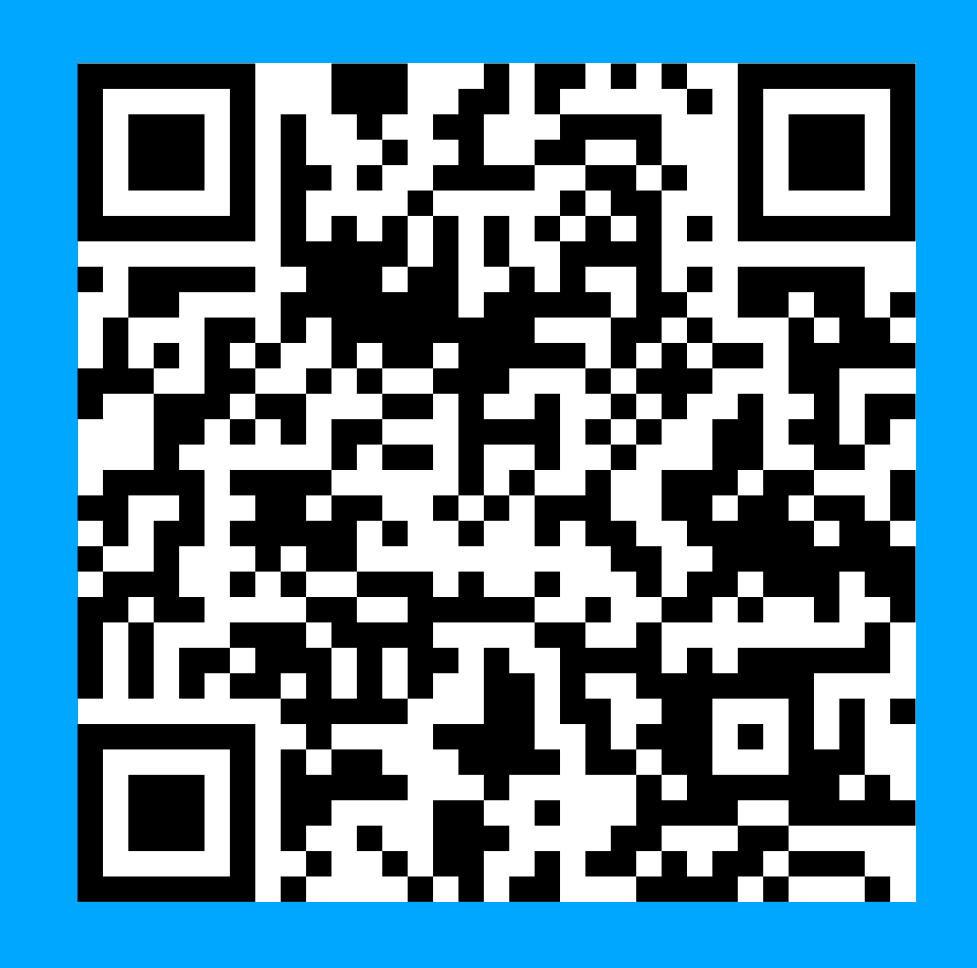

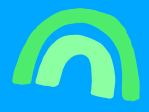

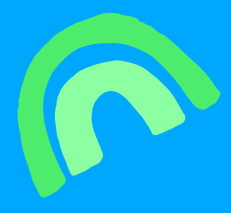

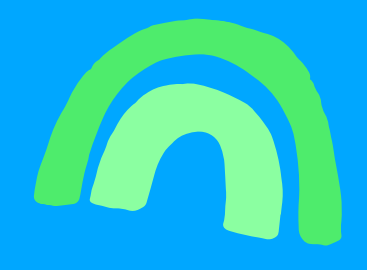

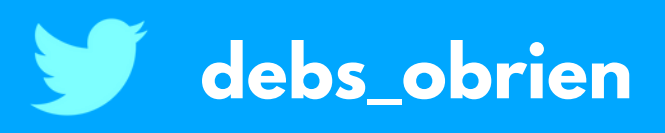